# **Partenariats d'échanges scolaires 2020 -** Formulaire de candidature commenté AC 229

Ce formulaire a été adapté du document rédigé par l'Agence Erasmus+ France / Education Formation.

**M** Erasmus+

 $(\mathop{\mathrm{ad}}\nolimits)$ 

1

# **"Partenariat d'échanges scolaires" : caractéristiques générales**

- Partenariat stratégique à destination des **écoles** en vue de **l'échange de bonnes pratiques**
- Projet avec un ou des partenaire(s) issu(s) d'autre(s) **pays Programme** : 27 Etats-membres de l'UE + le Royaume-Uni (période de transition jusqu'au 31 décembre 2020) + Norvège, Islande, Turquie, Liechtenstein, Ancienne république yougoslave de Macédoine (FYROM), Serbie
- **2 partenaires minimum - 6 partenaires maximum** (coordinateur compris)
- Obligation de souscrire **à une ou plusieurs priorités du programme Erasmus+** (Guide du programme, version française, pp. 110-114)
- Les **mobilités (activités d'apprentissage, d'enseignement, de formation)** planifiées doivent contribuer à **atteindre les objectifs du projet**, et doivent à cet égard être **justifiées**
- **Budget** maximum : 16 500 € par établissement et par année
- **Durée des projets** : 12 à 24 mois, ou 36 mois si le projet inclut des mobilités longues d'élèves
- Chaque établissement (coordinateur ou partenaire) reçoit une subvention et conclut un contrat avec son Agence nationale, mais seul le **coordinateur encode la candidature et se charge de la coordination générale du projet**.

Les écoles éligibles en Fédération Wallonie-Bruxelles pour participer à un « Partenariat d'échanges scolaires » sont:

- *Les écoles organisées et/ou subventionnées par la Communauté française*
- *Les écoles européennes situées sur le territoire de la Fédération Wallonie-Bruxelles*

# **Bon à savoir**

## **Renseignements à détenir au moment de la candidature**

- Le code OID (Organisation ID)\* de votre établissement
- Le code OID des établissements partenaires

\**La Commission européenne a mis en place un* portail [d'enregistrement](https://webgate.ec.europa.eu/erasmus-esc/organisation-registration/screen/home) ORS *des organismes participants aux programmes européens.* Cette phase d'enregistrement est *obligatoire* pour accéder au formulaire de candidature. Attention, depuis octobre 2019, le code PIC a été remplacé par le *code OID.*

*Pour plus d'information, consultez le* [Guide](http://www.erasmusplus-fr.be/index.php?eID=tx_securedownloads&p=55&u=0&g=0&t=1585583624&hash=4f49c71cc5d0ef7fc84bfaa700d794fbc19af85e&file=fileadmin/user_upload/Documents/AEF/URF/E_2019Du_PIC_%C3%A0_lOID.pdf) du PIC à l'OID.

- Guide *Aide à la connexion web eForm* disponible [ici d](http://www.erasmusplus-fr.be/menu-expert/ac2-partenariats-strategiques/partenariats-strategiques-education-et-formation/formulaires/)ans la section « Ressources »
- *Guide du programme* Erasmus+ 2020 en version française disponible [ici,](https://ec.europa.eu/programmes/erasmus-plus/resources/documents/erasmus-programme-guide-2020_fr) et en version anglaise [ici](https://ec.europa.eu/programmes/erasmus-plus/resources/programme-guide_en) (la version anglaise fait foi)
- *Grille d'évaluation* des projets KA2 "School exchange partnerships": [ici](http://www.erasmusplus-fr.be/menu-expert/ac2-partenariats-strategiques/partenariats-strategiques-education-et-formation/formulaires/) .
- Tuto créé par l'Agence Erasmus+ anglaise (en anglais) pour compléter le formulaire: [ici.](https://youtu.be/WiEAjYkzAfQ) Attention ce tuto a été créé spécifiquement pour les bénéficiaires de l'Agence anglaise pour l'Appel 2019.
- Un **logiciel de lecture de fichier PDF** sera nécessaire (Adobe Reader de préférence)
- **Une imprimante et un scanner** seront nécessaires pour imprimer et scanner la déclaration sur l'honneur, étape indispensable pour soumettre le formulaire de candidature en ligne
- Le **formulaire est sauvegardé automatiquement toutes les 2 secondes**. La mention « Enregistré (Heure Locale) » en bas à gauche de votre écran se met à jour en conséquence. Soyez vigilants : les sessions expirent au bout de quelques minutes d'inaction. Pour retrouver votre candidature et poursuivre votre travail, il vous suffit de vous reconnecter à la plateforme.
- Lorsque vous remplissez le formulaire, **n'utilisez pas plusieurs onglets et n'ouvrez pas plusieurs navigateurs pour votre candidature**. La fonctionnalité de sauvegarde automatique peut entraîner des problèmes de cohérence et des pertes de données.

**La date limite de soumission est fixée au 24 mars 2020 à 12h00 (heure de Bruxelles).**

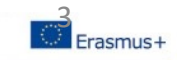

## **Lien du [formulaire en ligne](https://webgate.ec.europa.eu/web-eforms/) :<https://webgate.ec.europa.eu/web-eforms/>**

#### Opportunités par secteur éducatif

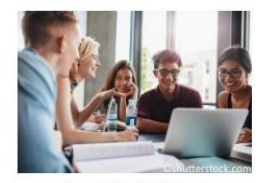

Enseignement supérieur

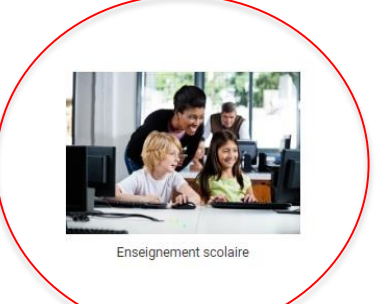

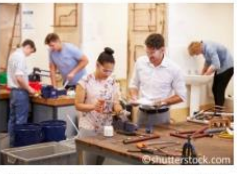

Education et formation professionnels

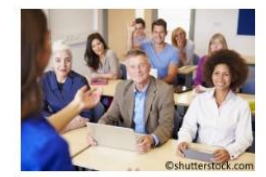

Education des adultes

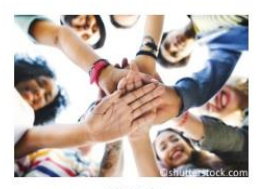

Jeunesse

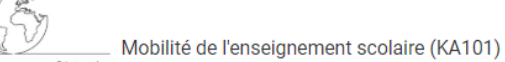

Cette action soutient les mobilités du personnel du secteur de l'enseignement

scolaire. Enseignants, Chefs d'établissement et autre personnel scolaire peuvent participer à des activités de développement professionnel dans un autre pays. Les activités disponibles sont le stage d'observation, les missions d'enseignement, les cours structurés et événements de formation.

Date limite de soumission (dd-mm-yyyy hh:mm:ss heures de Bruxelles, Belgique): 2020-02-11 12:00:00 (Brussels, Belgium Time 12:00:00)

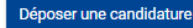

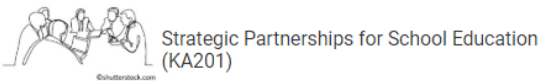

This action supports the development, transfer and implementation of innovative practices, as well as joint initiatives for cooperation, peer learning and exchange of good practices at European level. This application form should be used for Strategic Partnership that will be focused primarily on priorities related to the school education field.

Date limite de soumission (dd-mm-yyyy hh:mm:ss heures de Bruxelles, Belgique): 2020-03-24 12:00:00 (Brussels, Belgium Time 12:00:00)

Déposer une candidature

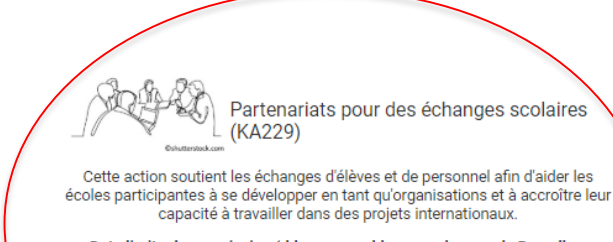

Date limite de soumission (dd-mm-yyyy hh:mm:ss heures de Bruxelles, Belgique): 2020-03-24 12:00:00 (Brussels, Belgium Time 12:00:00)

Déposer une candidature

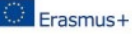

## **0. LE FORMULAIRE – vue d'ensemble**

#### **Instructions**

Cette section présente les instructions relatives aux candidatures de projets KA2 à l'exception du KA229.

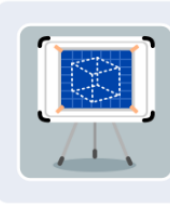

### Contexte

Cette section requiert des informations générales sur le projet déposé et l'agence nationale en charge de la réception, de l'évaluation et de la sélection de votre proposition.

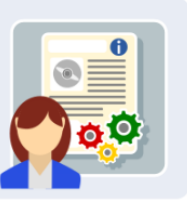

#### **Organismes participants**

Cette section requiert des informations sur l'organisme candidat et les autres organismes participants impliqués en tant que partenaires sur le projet.

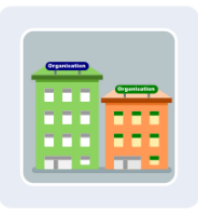

#### Descriptif du projet

Cette section requiert des informations sur les étapes du projet.

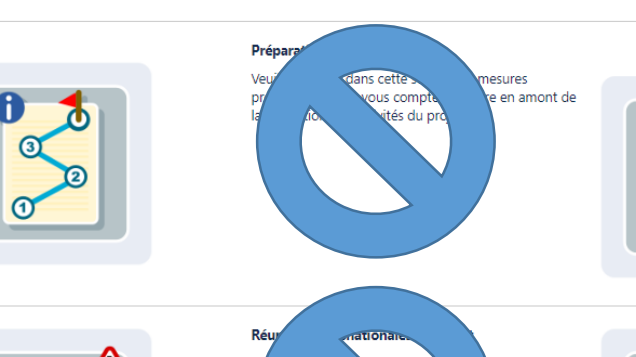

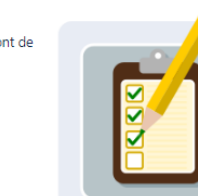

#### Gestion

Veuillez décrire dans cette section les activités relatives à la gestion du projet y compris les réunions de coordination entre les organismes partenaires.

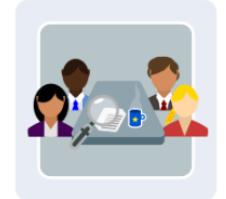

#### Mise en œuvre

Veuillez décrire dans cette section les mesures envisagées pour la mise en œuvre du projet, le suivi des activités, la gestion des risques, etc.

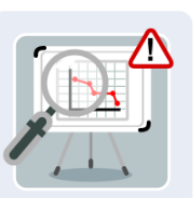

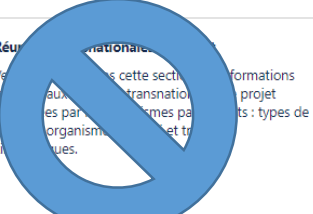

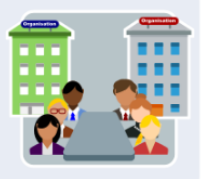

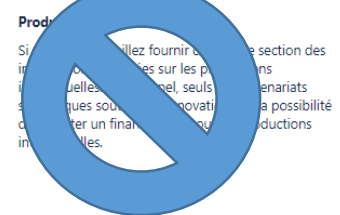

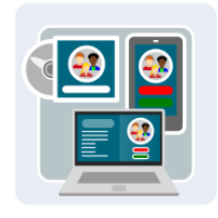

## **0. LE FORMULAIRE – vue d'ensemble**

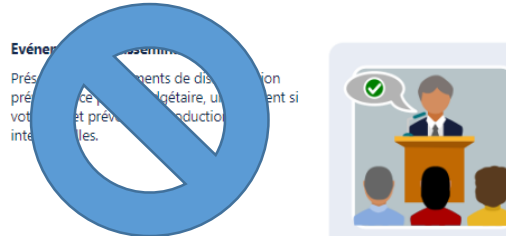

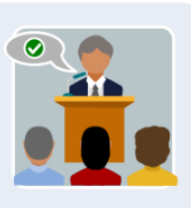

#### Activités d'apprentissage, d'enseignement, de formation

Dans cette section, vous détaillerez les activités d'apprentissage, d'enseignement et de formation prévues, y compris au niveau de la subvention européenne sollicitée pour leur mise en oeuvre.

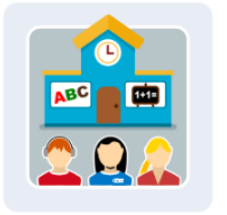

### Coûts spécifiques

Cette section vous permet de décrire et de justifier les coûts exceptionnels et frais liés à des besoins spécifiques sollicités, en complément de la subvention européenne.

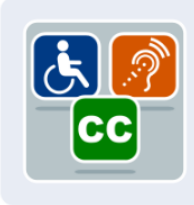

#### Calendrier

Dans cette section, vous listerez les différentes activités du projet en y associant un bref descriptif ainsi qu'une durée estimée.

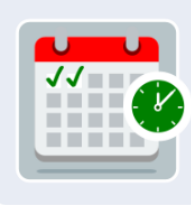

#### Suivi

Cette section vous amène à présenter les impacts escomptés de votre projet ainsi que les activités de dissémination et d'évaluation que vous prévoyez d'organiser.

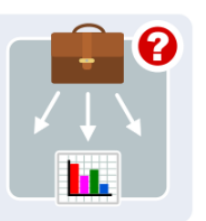

### Résumé du budget

Cette section vous permet d'avoir une vue d'ensemble du budget de votre projet et de la subvention demandée.

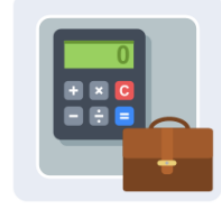

### Résumé du projet

Veuillez rédiger un résumé de votre projet.

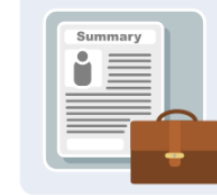

#### **Annexes**

Veuillez joindre les documents requis pour finaliser votre dossier de candidature.

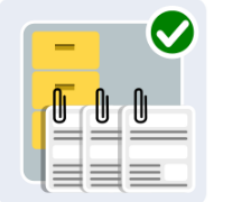

#### Liste de contrôle

Cette section vous permet de procéder à une double vérification de votre candidature avant la soumission.

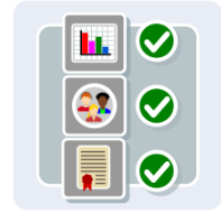

## **0. LE FORMULAIRE – vue d'ensemble**

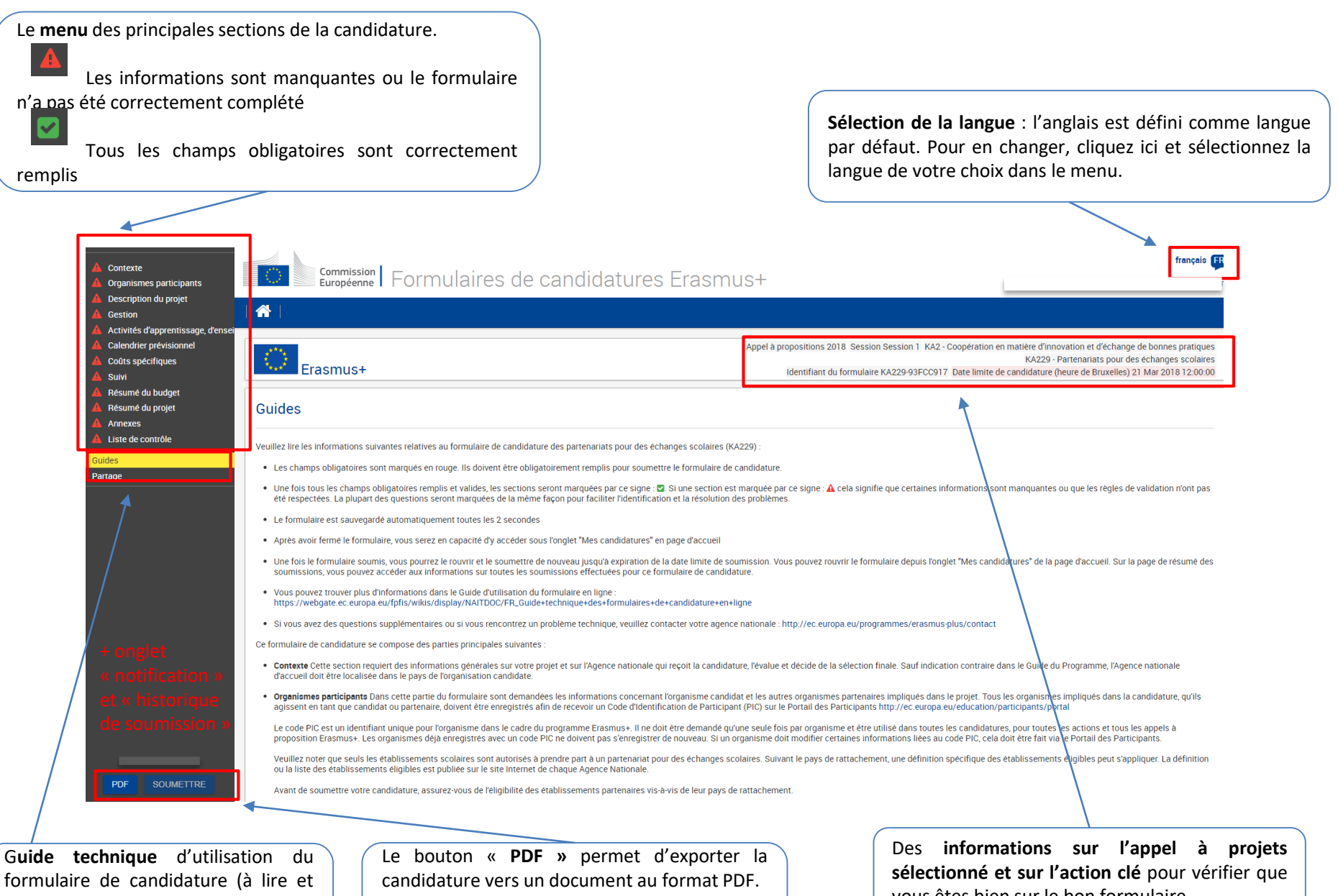

accessible tout au long du processus) Onglet partage pour **partager la candidature avec vos partenaires**

Le bouton « **Soumettre »** ne sera actif qu'une fois toutes les parties de la candidature remplies.

vous êtes bien sur le bon formulaire.

Erasmus+

# **1. CONTEXTE**

Optez pour **un titre** explicite et reflétant le thème de votre projet. Préférez un titre court et efficace. Il faut également un titre **en anglais**

La durée de projet est de **12 ou 24 mois**. Seuls les projets incluant des mobilités longues peuvent avoir une durée de **36 mois**

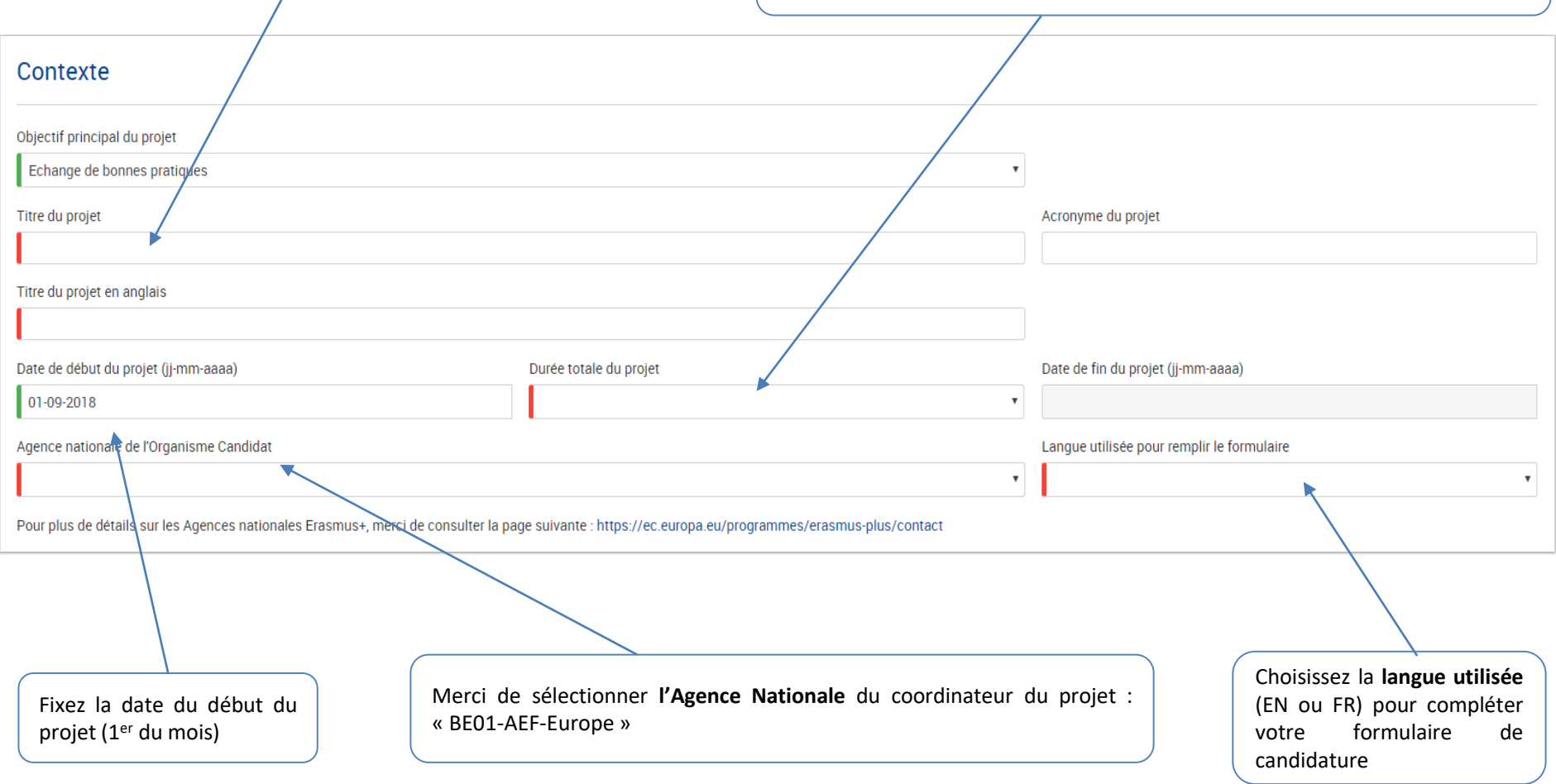

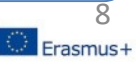

# **2. ORGANISMES PARTICIPANTS (I)**

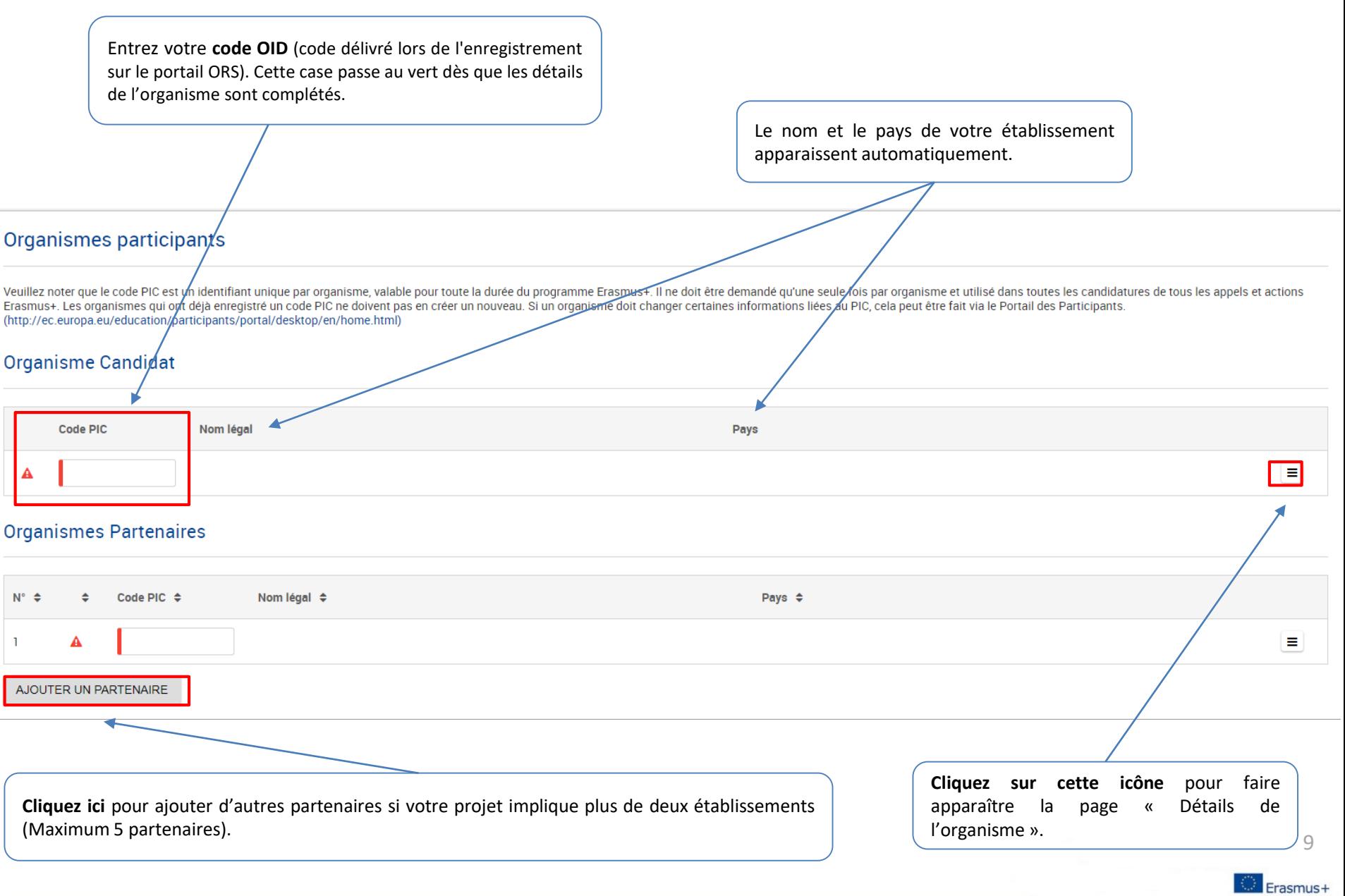

# **2. ORGANISMES PARTICIPANTS (II)**

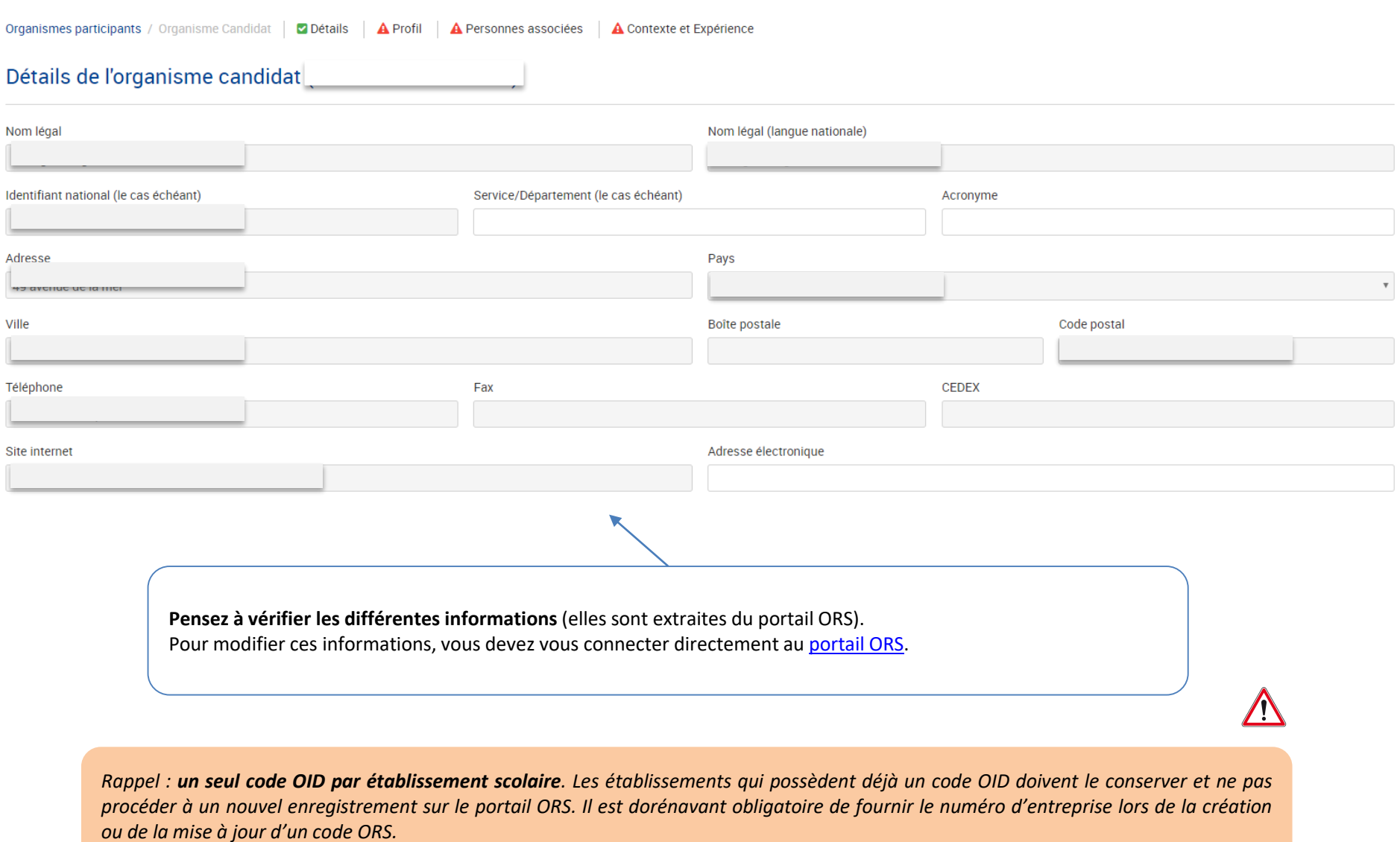

Erasmus+

# **2. ORGANISMES PARTICIPANTS (III)**

## Profil

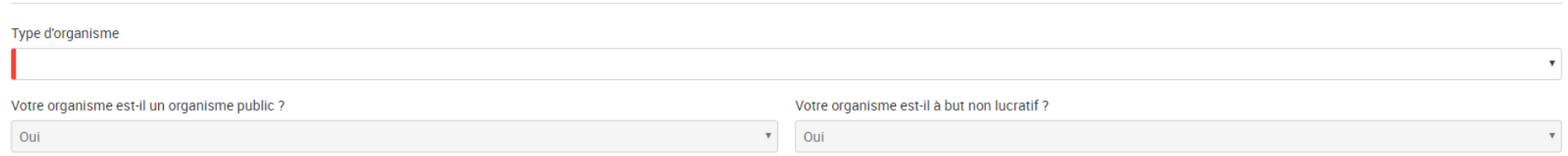

### Personnes associées

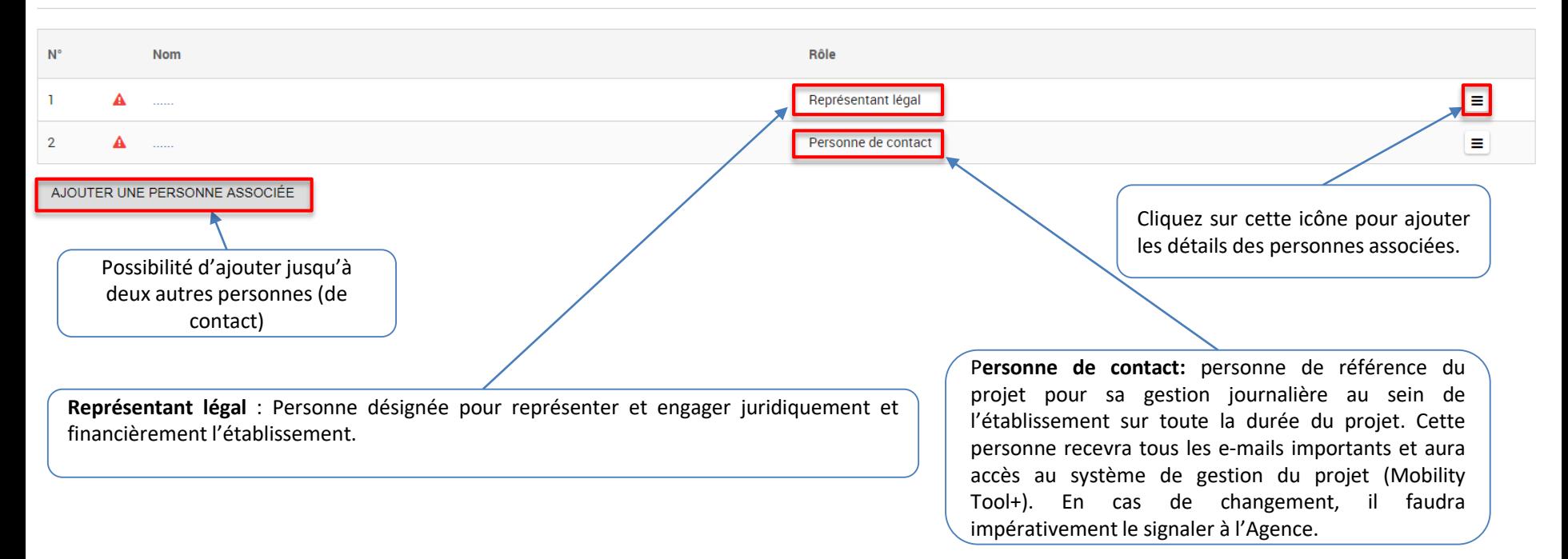

# **2. ORGANISMES PARTICIPANTS (IV)**

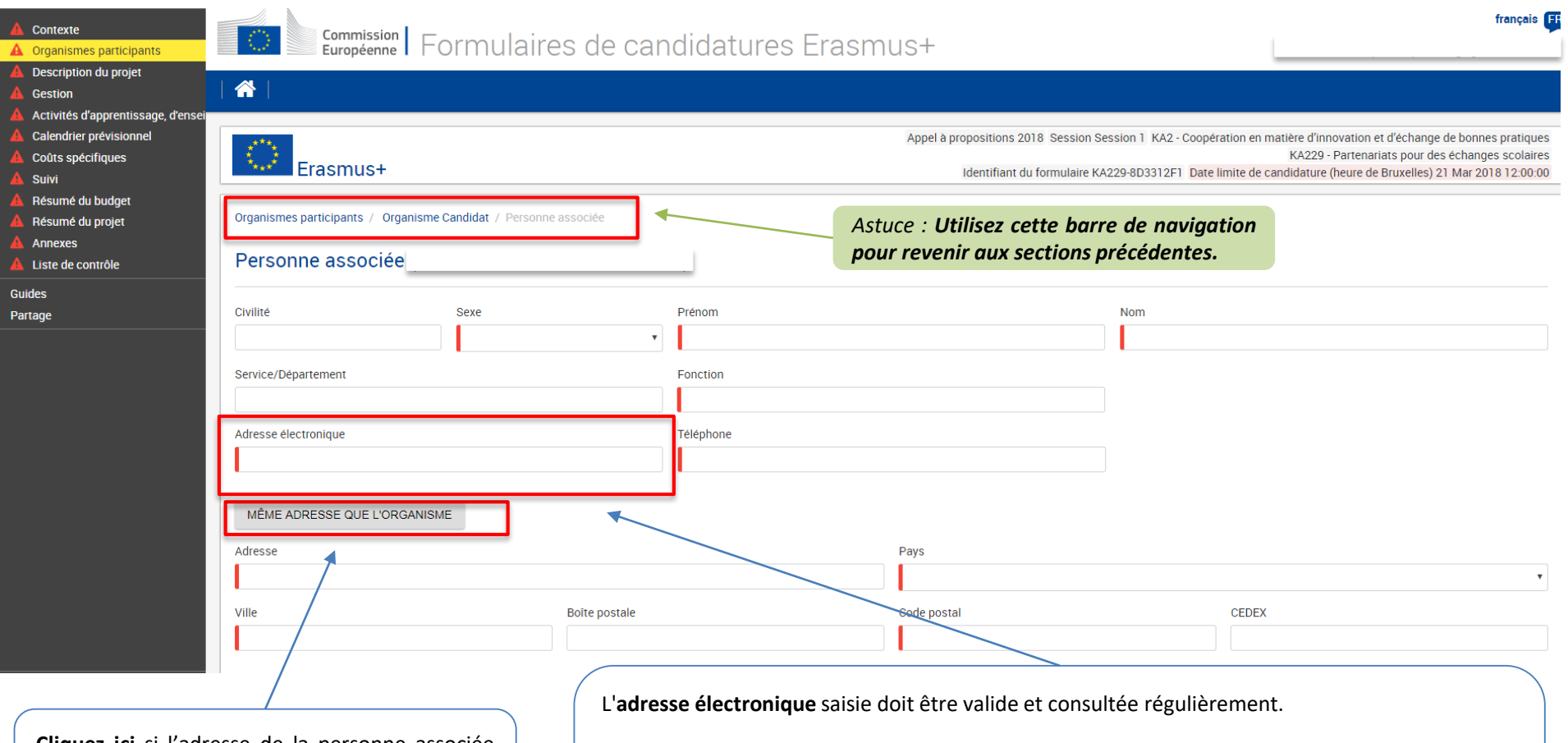

**Cliquez ici** si l'adresse de la personne associée est identique à celle de l'établissement. Les informations seront remplies automatiquement.

L'agence utilisera cet email pour toutes les correspondances liées au projet.

*Afin d'assurer la pérennité des contacts, nous vous recommandons de créer une adresse électronique générique et de transférer les informations liées à ce compte en cas de changements.*

 $\frac{12}{5}$  Erasmus +

## **2. ORGANISMES PARTICIPANTS (V)**

## Contexte et Expérience

Veuillez présenter brièvement votre établissement scolaire et fournir les informations suivantes :

· Informations générales (par ex. filières/niveaux d'enseignement, effectifs de l'établissement : personnel et élèves)

· Pour quelles raisons votre établissement scolaire s'engage-t-il dans ce projet ?

· Quelles seront les personnes clés responsables de la mise en œuvre du projet au sein de votre établissement scolaire ? Si ces personnes venaient à quitter leur fonction, qui assumerait leur rôle?

• Votre établissement scolaire et son personnel ont-ils une expérience ou une expertise spécifique à mettre au service du projet ?

L'établissement dispose-t-il d'un label eTwinning pour les établissements scolaires valide ?

Oui

De nombreux labels sont proposés pour valoriser les projets eTwinning réussis et les écoles qui les portent. Assurez vous de bien maitriser le principe du label École eTwinning avant de répondre à cette question. Pour davantage d'informations à ce sujet : https://www.etwinning.net/fr/pub/highlights/the-etwinning-school-label---.htm

Avez-vous participé à un projet financé par l'Union européenne dans les trois années précédant cette candidature ?

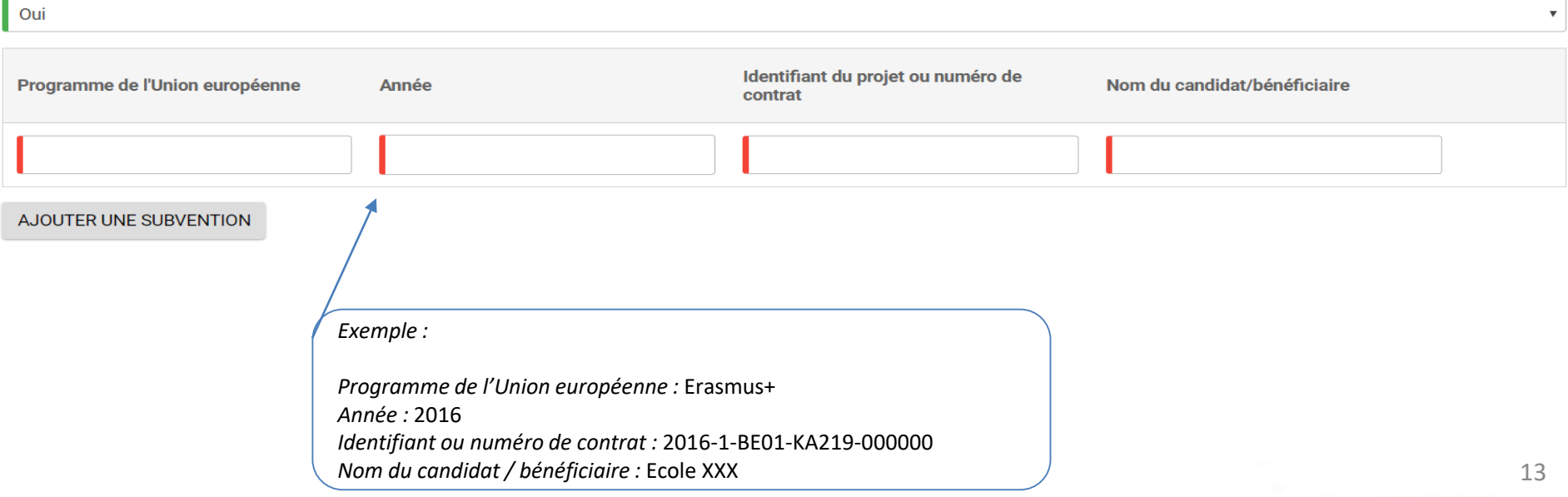

0/3000

 $\boldsymbol{\mathrm{v}}$ 

## **2. ORGANISMES PARTICIPANTS (VI)**

*Astuce : Cliquez ici pour revenir à la section principale « Organismes participants » et renseigner chaque partenaire.*

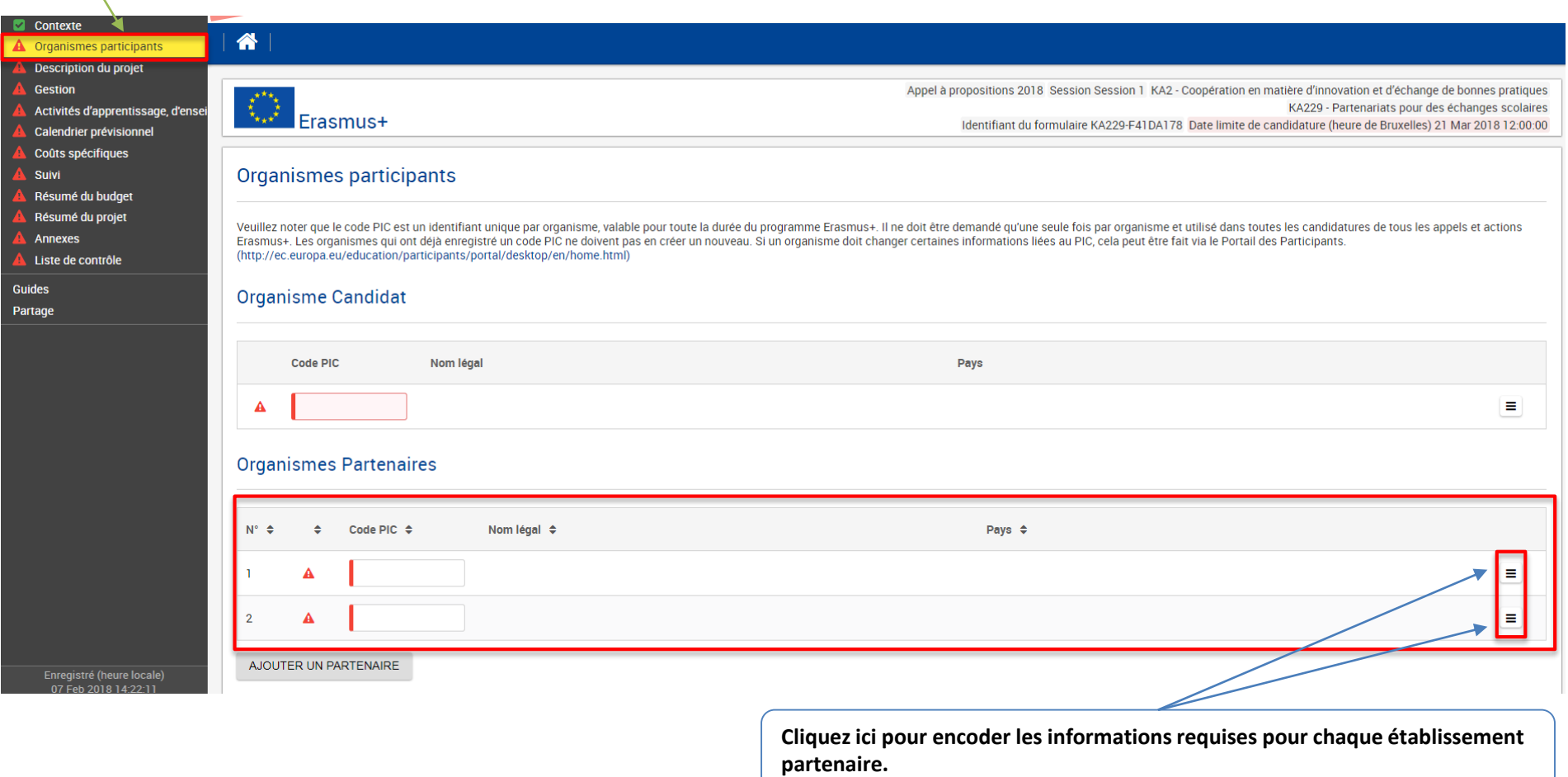

*Rappel : chaque établissement partenaire doit s'inscrire sur le portail ORS pour obtenir un code OID*

# **3. DESCRIPTION DU PROJET (I)**

Description du projet A Priorités et thématiques

**A** Description du projet **A** Participants

## Priorités et thématiques

Veuillez sélectionner la priorité sectorielle ou horizontale la plus pertinente au regard des objectifs de votre projet.

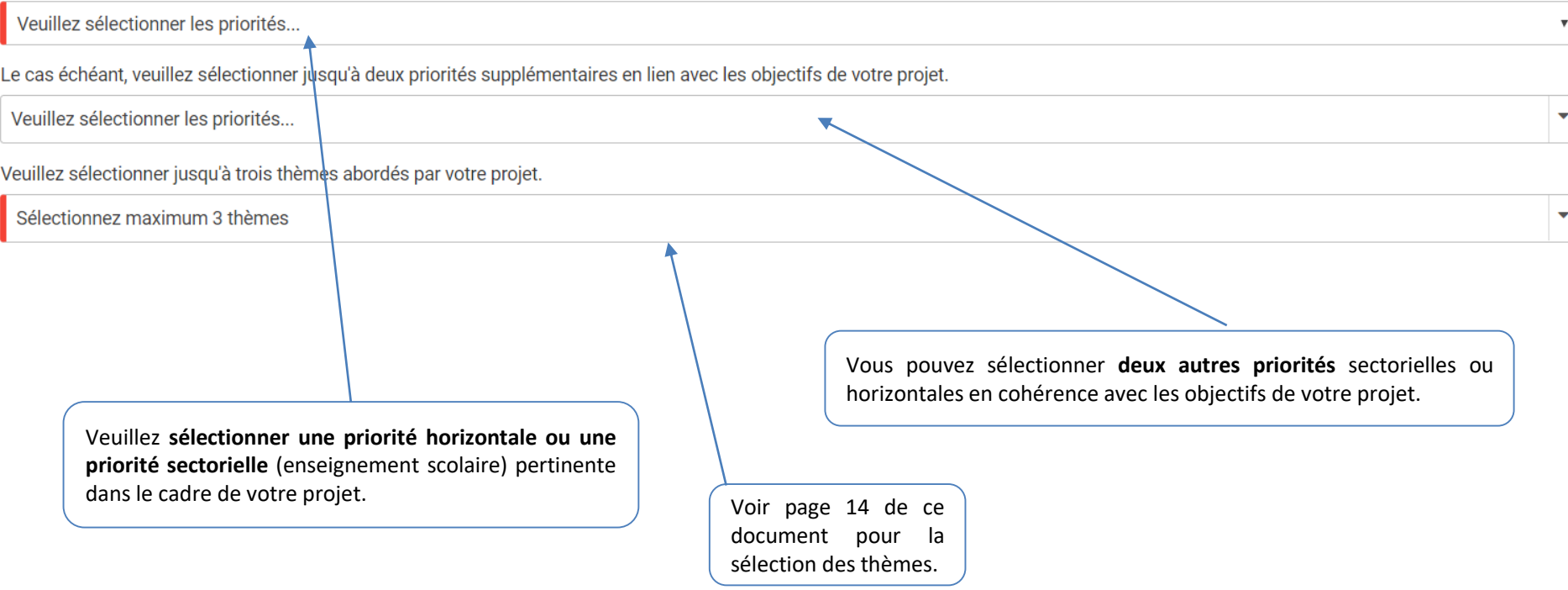

Pour connaître le détail des priorités, veuillez vous reporter aux pages 110-114 du guide du [Programme.](https://ec.europa.eu/programmes/erasmus-plus/programme-guide/introduction/how-to-read-programme-guide_fr)

Erasmus+

## **3. DESCRIPTION DU PROJET (II)**

Veuillez sélectionner jusqu'à trois thèmes abordés par votre projet.

Compétences clés (incl.mathématiques et alphabétisation) - compétences de base

Décrochage scolaire/combattre l'échec scolaire

Handicaps - Besoins spécifiques

Inclusion - équité

Surmonter l'inadéquation des compétences (de base/transversales)

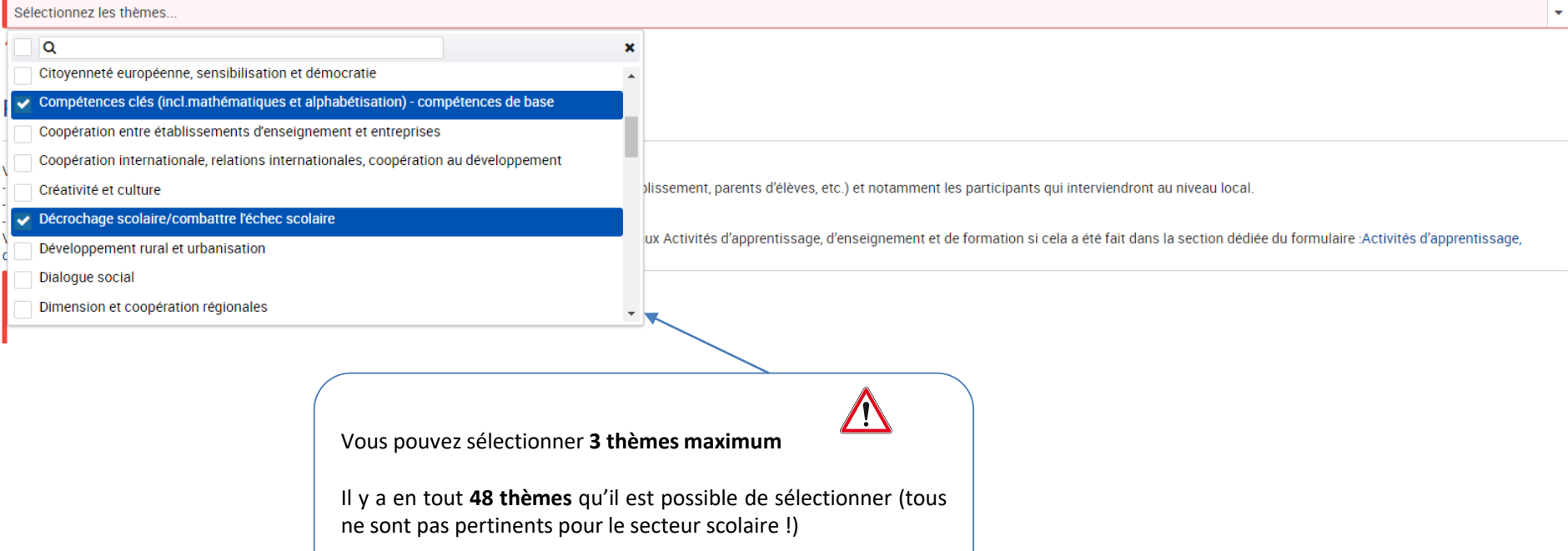

# **3. DESCRIPTION DU PROJET (III)**

## **Description**

Veuillez décrire les raisons qui vous ont amené à monter ce projet et expliquez pourquoi il devrait être financé.

• Pourquoi ce projet est-il nécessaire ? A quels besoins répond-il?

• Pourquoi la Commission européenne devrait-elle subventionner ce projet ?

• Pourquoi doit-il être réalisé "au niveau européen" plutôt qu'au niveau national/régional ?

Quels objectifs aimeriez-vous atteindre et quels résultats concrets souhaitez-vous produire ? Comment ces objectifs sont-ils en lien avec les priorités que vous avez sélectionnées ?

Comment les activités planifiées vont-elles permettre l'atteinte des objectifs du projet?

Veuillez justifier ici le choix des priorités (sectorielles et/horizontales). Vous devez expliquer en quoi les objectifs que vous souhaitez atteindre répondent aux priorités que vous avez choisies. Si le projet répond à une priorité horizontale uniquement, il doit clairement démontrer l'impact sur le secteur scolaire.

Veuillez décrire les objectifs et les résultats attendus de votre projet. Les résultats doivent être liés aux objectifs et SMART: Spécifiques, Mesurables, Atteignables, Réalistes et Temporellement définis (échéances et délais à respecter).

Il est important d'établir une liste précise car à la fin du projet, les résultats seront évalués et devront être publiés sur la plateforme « Erasmus+ Project Results ».

*Les résultats sont par exemple : des études, des rapports, des évènements, un site internet, des ressources pédagogiques ou encore une évolution des compétences, des connaissances, de l'expérience dans un domaine spécifique acquis par les personnes impliquées (élèves, enseignants, équipe educative, etc.), par les structures partenaires, ou par tout autre acteur pertinent impliqué dans le projet.* 17

Veuillez décrire les activités qui vous permettront d'atteindre les résultats attendus et *in fine* les objectifs du projet.

*Exemple : Le projet X entre un établissement FWB et un établissement allemand vise une amélioration des compétences linguistiques des élèves ; une des activités planifiées consistera en l'organisation d'une correspondance virtuelle par binôme.*

## **3. DESCRIPTION DU PROJET (III)**

## Les plateformes eTwinning et Erasmus+

Avez-vous utilisé ou prévovez-vous d'utiliser les plateformes eTwinning, School Education Gateway ou la plateforme de diffusion des résultats des projets Erasmus+ pour la préparation, la mise en œuvre et le suivi de votre projet ? Le cas échéant, veuillez décrire de quelle manière.

Le cas échéant, veuillez expliquer dans quelle mesure votre projet est basé sur un ou des projets eTwinning précédents ou en cours. Veuillez identifier clairement le ou les projets eTwinning concernés en indiquant le titre et le n° de référence du projet. Outre les informations données ici, veillez à fournir toutes les informations relatives à l'utilisation d'eTwinning dans votre projet dans toutes les autres rubriques pertinentes du formulaire de candidature.

 $0/5000$ Notez bien que les experts vont évaluer votre candidature exclusivement sur la base des informations fournies dans ce formulaire. En ce sens, veillez à bien décrire le ou les projets eTwinning à partir du ou desquels vous développez votre partenariat. De même, notez bien qu'indépendamment de l'analyse qualitative de votre candidature par les évaluateurs externes, l'Agence nationale est en droit de vérifier les informations données sur votre ou vos projet(s) eTwinning. Dans le cas d'informations erronées, votre candidature pourrait être rejetée.

> Décrivez le lien entre votre projet et un ou des projet(s) eTwinning

Décrivez votre expérience relative aux plateformes européennes et la façon dont vous comptez utiliser celles-ci dans le cadre de votre projet. Il est conseillé d'utiliser les plateformes **eTwinning et School Education Gateway**.

Le coordinateur est dans l'obligation de publier un résumé du projet ainsi que ses résultats sur la plateforme *Erasmus+ Project Results* avant le dépôt du rapport final.

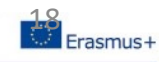

0/3000

# **3. DESCRIPTION DU PROJET (IV)**

## **Participants**

Veuillez décrire brièvement les participants à votre projet, notamment :

· Quels sont les publics qui vont prendre part aux activités du projet (ex.élèves, enseignants, personnels de l'établissement, parents d'élèves, etc.) ? Pensez également à présenter les participants locaux (qui participeront aux activités mais ne se déplaceront pas dans le cadre des voyages prévus dans le projet).

- De quelle manière ces groupes vont-ils participer?
- Le cas échéant, veuillez préciser la classe d'âge des élèves impliqués dans le projet.

Veuillez noter que les informations relatives à la sélection des participants aux activités transnationales d'apprentissage, d'enseignement et de formation n'ont pas besoin d'être reprises ici dans la mesure où elles sont décrites dans la partie du formulaire consacrée aux :Activités d'apprentissage, d'enseignement, de formation

Participants ayant moins d'opportunités : votre projet intègre-t-il des participants confrontés à des situations qui rendraient leur implication plus difficile ?

Combien de participants rentrent dans cette catégorie ?

Oui

À quels types de situations ces participants sont-ils confrontés?

Veuillez sélectionner les situations

Comment allez-vous soutenir ces participants de manière à ce qu'ils s'engagent pleinement dans les activités prévues ?

Merci de vous reporter à la définition des termes «personnes ayant des **besoins spécifiques** » et « **personnes défavorisées** » p. 11 et p. 362 du guide du Programme.

Pour les **personnes ayant des besoins spécifiques,** vous devez décrire les dispositions qui nécessiteront un soutien financier supplémentaire, par exemple, pour participer aux mobilités (accompagnateur supplémentaire, équipement spécifique etc.). Veillez à indiquer le nombre de participants avec des besoins spécifiques. Assurez-vous de bien argumenter cette rubrique si vous sollicitez des fonds sur la ligne budgétaire "besoins spécifiques".

Les **personnes ayant moins d'opportunité** ne peuvent pas bénéficier d'un soutien financier supplémentaire pour leur participation au projet mais font l'objet d'une attention particulière.

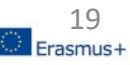

0/3000

0/3000

# **4. GESTION ET MISE EN ŒUVRE (I)**

Gestion | Fonds pour la gestion de projet et la mise en œuvre **A** Gestion du projet

### Gestion

### Fonds pour la gestion de projet et la mise en œuvre

Les financements pour la "Mise en œuvre et gestion du projet " sont attribués à tous les projets de partenariats stratégiques en fonction du nombre d'organismes participants et de la durée du projet. Ces financements ont p dépenses diverses occasionnées par le projet, telles que la planification, la communication, les réunions de gestion de projet entre partenaires, la coopération virtuelle, les activités du projet au niveau local, la docume dissémination et toute activité non couverte par les autres postes budgétaires. Veuillez noter que tous les montants sont libellés en euros.

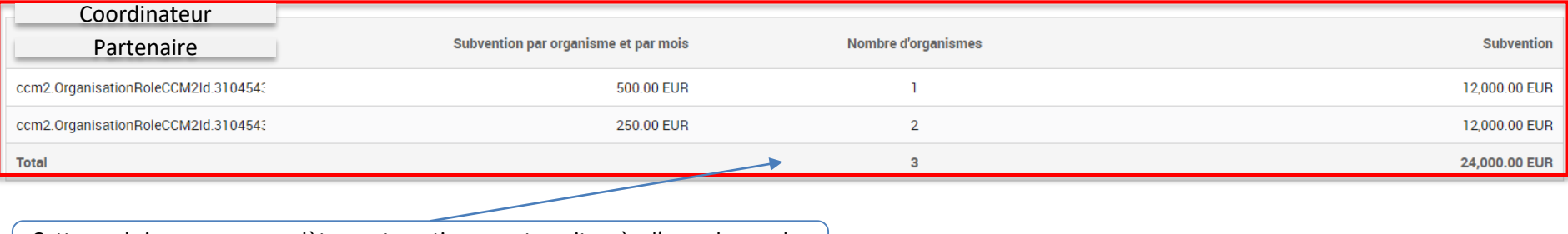

Cette rubrique se complète automatiquement suite à l'encodage des informations dans la section « Contexte » et « Organismes participants ».

### *Rappel :*

- Le poste « Gestion et mise en œuvre du projet » est attribué automatiquement en fonction de la durée du projet choisie (d'où l'intérêt de choisir une *date de début au 1 er du mois).*
- *Les autres postes budgétaires sont à demander en fonction des objectifs et des activités à entreprendre*

# **4. GESTION ET MISE EN OEUVRE (II)**

## **Qui fait quoi?**

Points de vigilance :

Mise en œuvre et gestion du projet

- La répartition des tâches doit être **claire, argumentée et équilibrée** entre les partenaires.
- La répartition doit favoriser une **implication active de l'ensemble des partenaires**.
- Certaines activités peuvent être mises en œuvre par un seul établissement, d'autres par plusieurs : ce point est à préciser dans cette section.

Veuillez décrire comment vous allez mettre en œuvre une communication efficace:

- entre les partenaires du projet: organisation du partenariat (rôle spécifique du coordinateur, personnes référentes), fréquence et type de rencontre (présentiel/virtuel), moyens de communication (etwinning, plateforme collaborative, skype, mails), langue de travail...
- au sein de chaque établissement scolaire (équipe projet, équipe pédagogique...)
- et vers d'autres acteurs pertinents de l'environnement local ou national (tels que les parents d'élèves, les collectivités territoriales, les agences nationales, etc...).

Veuillez décrire les tâches et les responsabilités de chaque établissement scolaire partenaire. Expliquez comr ous assurerez une bonne gestion du projet et commuz cation entre les partenaires durant sa mise en œuvre

Veuillez vous assurer d'avoir inclus toutes les réunions de suivi de projet, évènements et activités dans la section : Calendrier prévisionnel

Voir page 25 de cette notice.

Comment avez-vous choisi les partenaires de votre projet ? Des établissements scolaires n'ayant jamais participé à des projets de partenariats stratégiques sont-ils impliqués ? Si oui, merci d'expliquer comment les autres accompagneront durant le projet.

Veuillez décrire également les éventuelles expériences de collaborations passées et/ou les réunions-échanges préparatoires à la constitution de ce dossier de candidature.

Veillez à mettre en avant la solidité et la complémentarité du partenariat : en quoi chaque partenaire est-il décisif pour la bonne marche du projet en termes d'expériences, de compétences et d'expertises ?

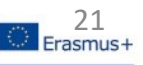

# **5. ACTIVITES D'APPRENTISSAGE, ENSEIGNEMENT ET FORMATION (I)**

## Liste des activités

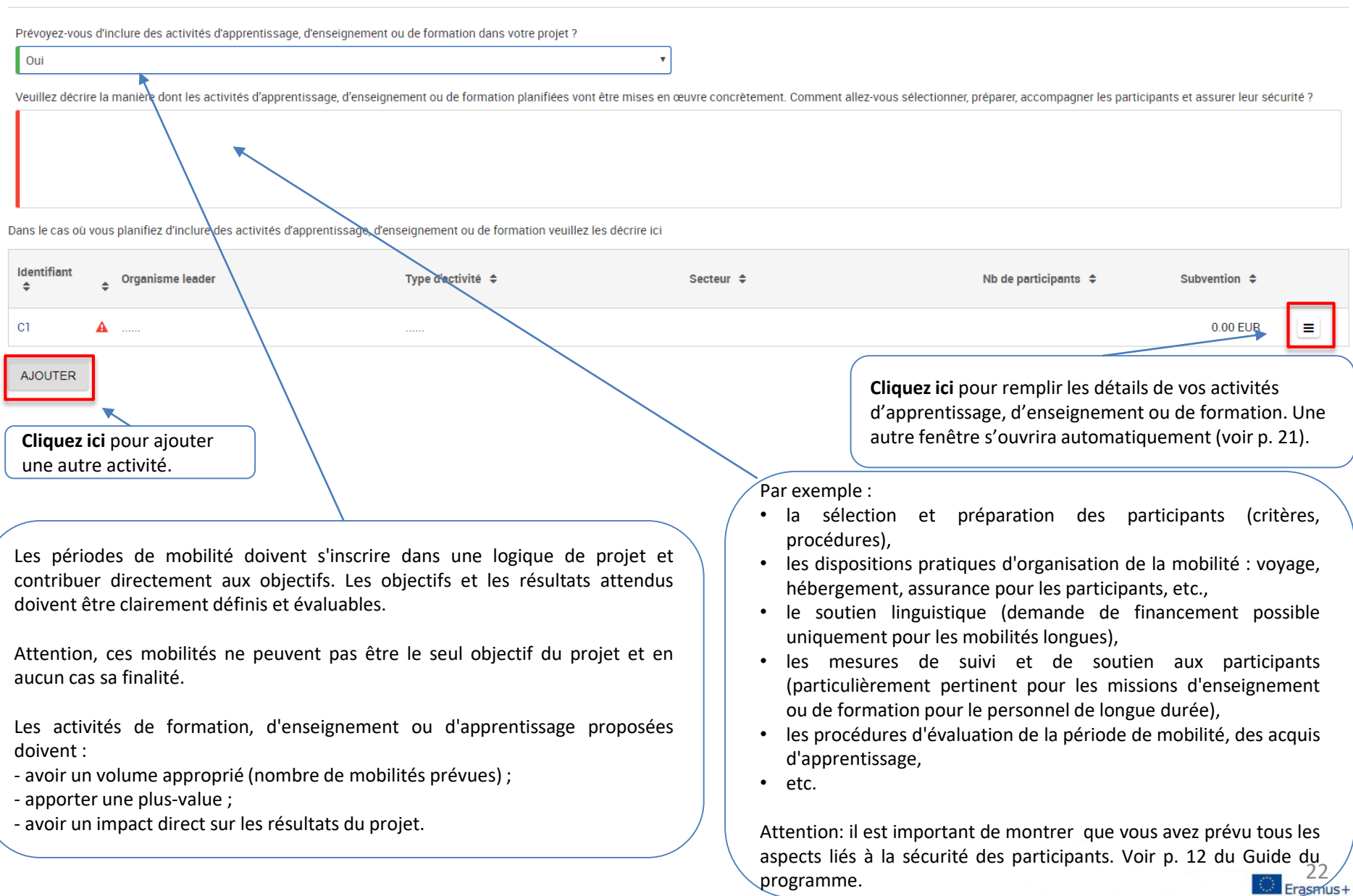

## **5. ACTIVITES D'APPRENTISSAGE, ENSEIGNEMENT ET FORMATION (II)**

### Sélectionnez le type de mobilité. Voir p. 327-330 du guide du Programme.

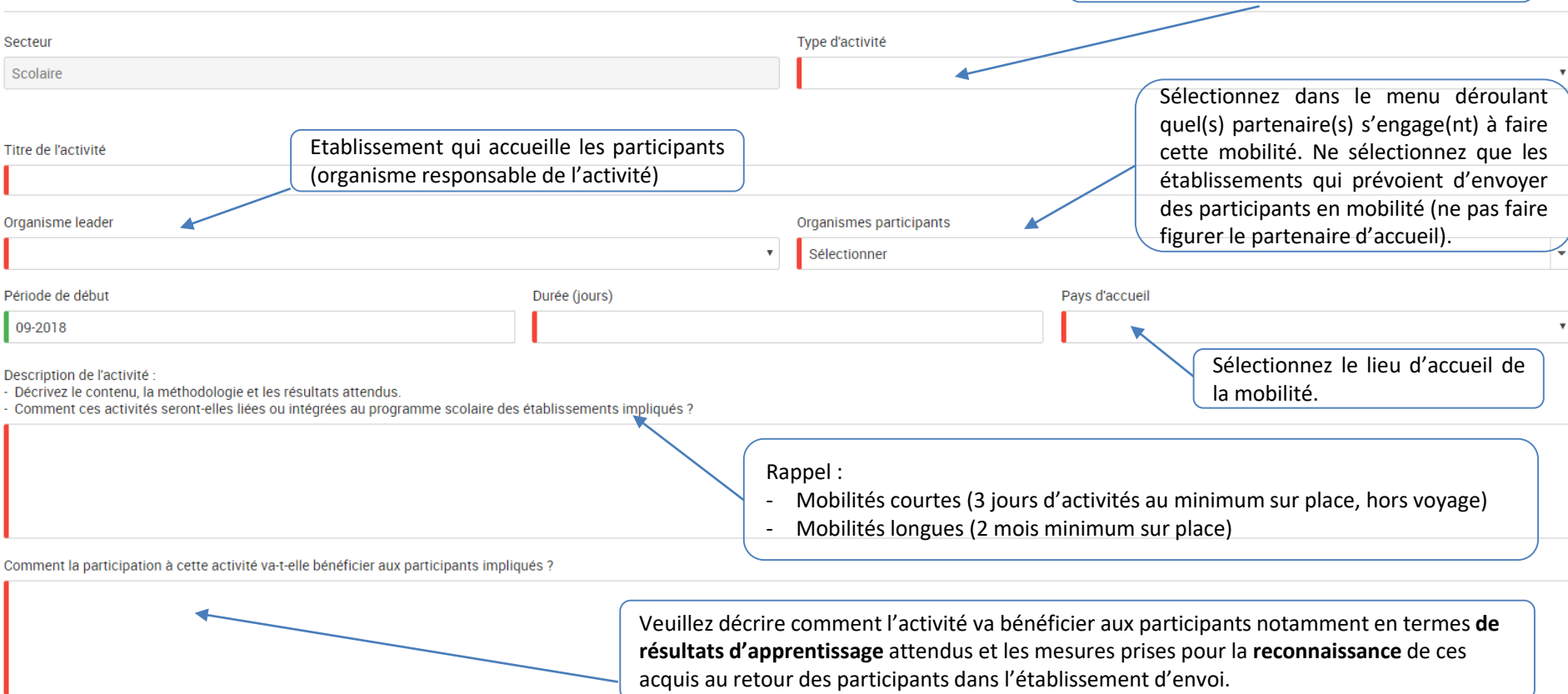

L'activité prévoit-elle de combiner la mobilité physique avec des échanges virtuels via la plateforme eTwinning?

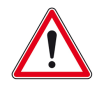

Détails de l'activité (C1)

Rappel : Pour être éligible, l'activité doit se dérouler dans les pays des établissements participant au projet ou *au siège d'une institution de l'Union européenne : Bruxelles, Francfort, Luxembourg, Strasbourg, et La Haye.*

# **5. ACTIVITES D'APPRENTISSAGE, ENSEIGNEMENT ET FORMATION (III)**

## Flux

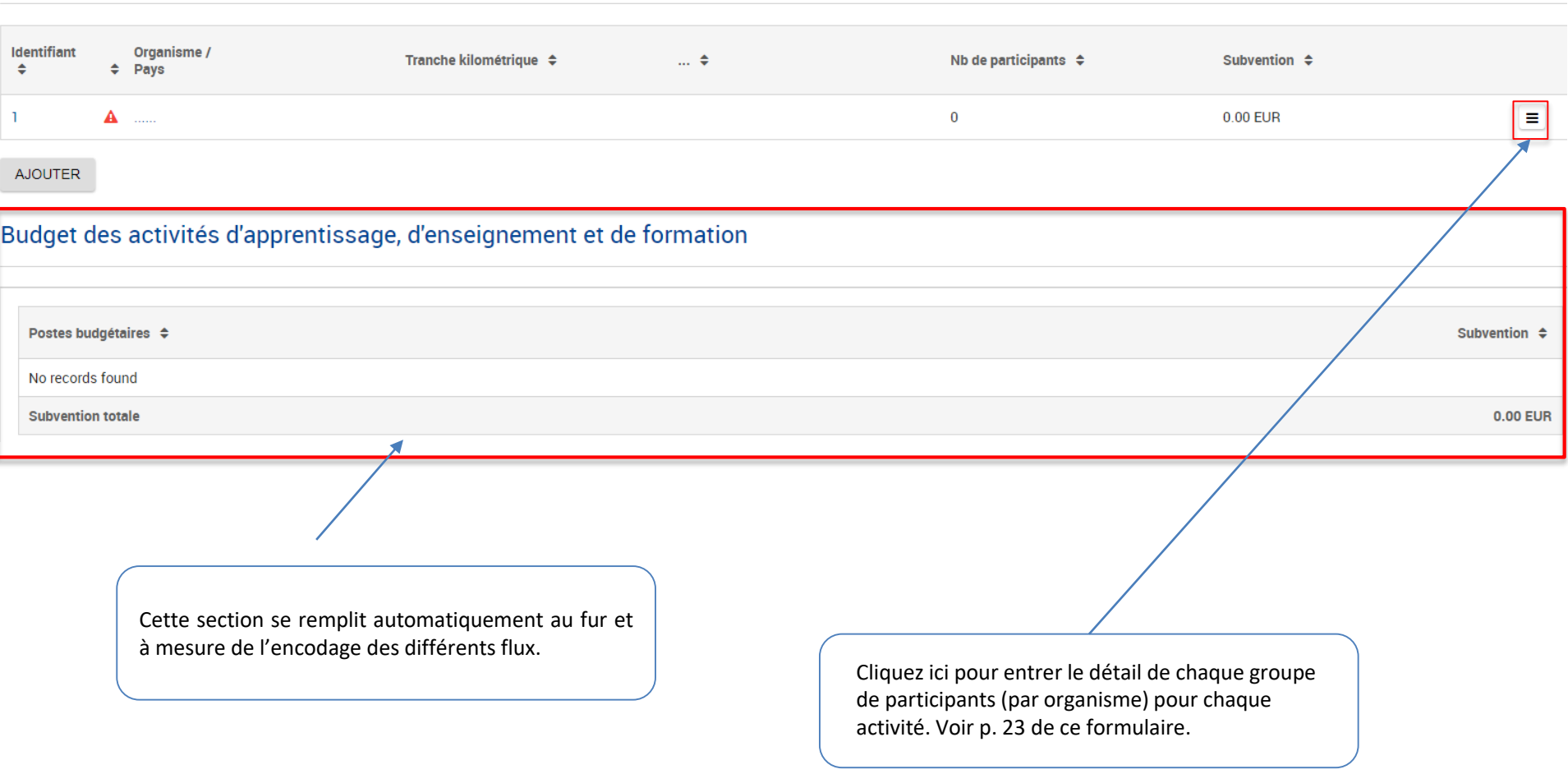

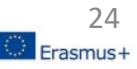

# **5. ACTIVITES D'APPRENTISSAGE, ENSEIGNEMENT ET FORMATION (IV)**

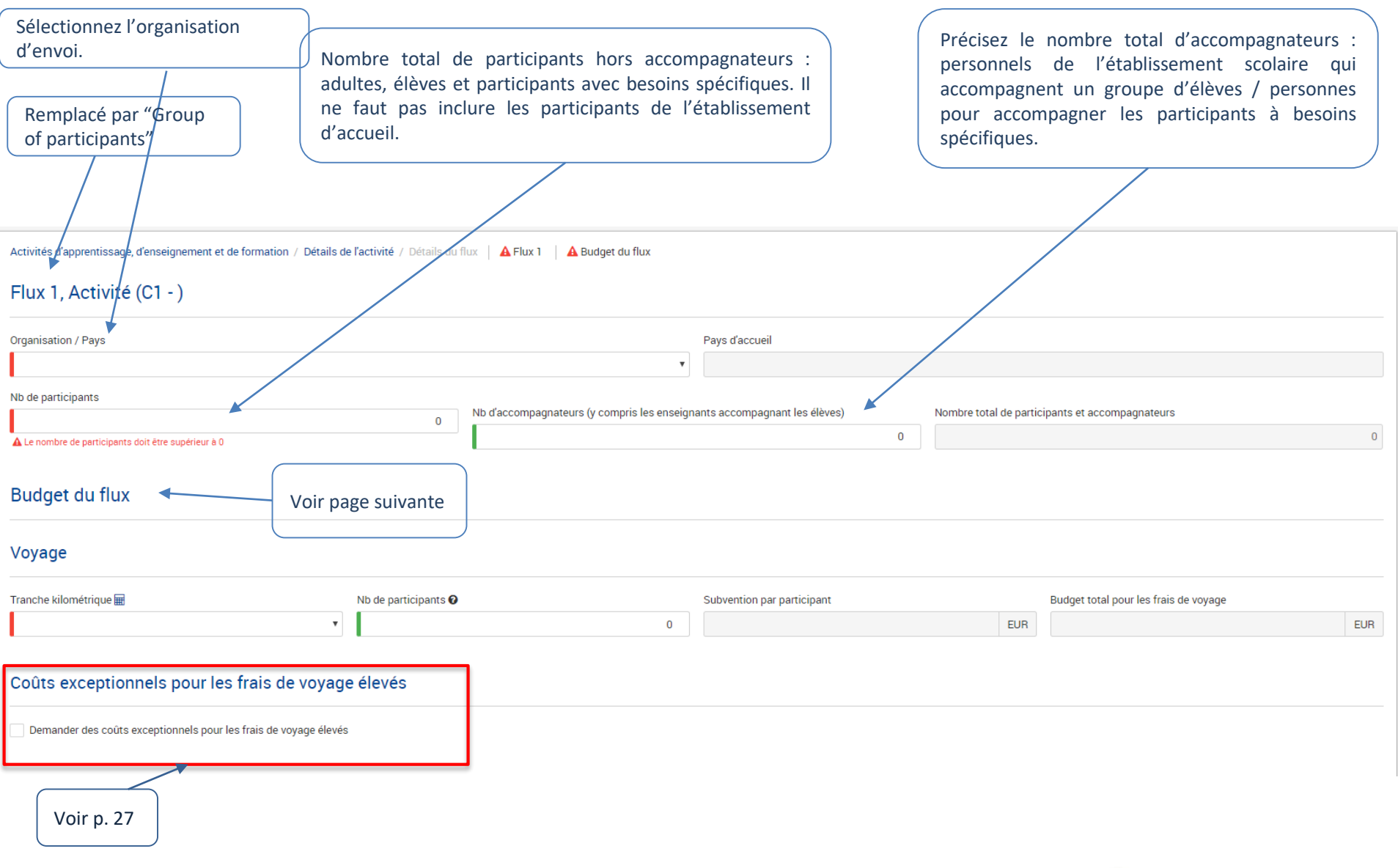

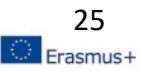

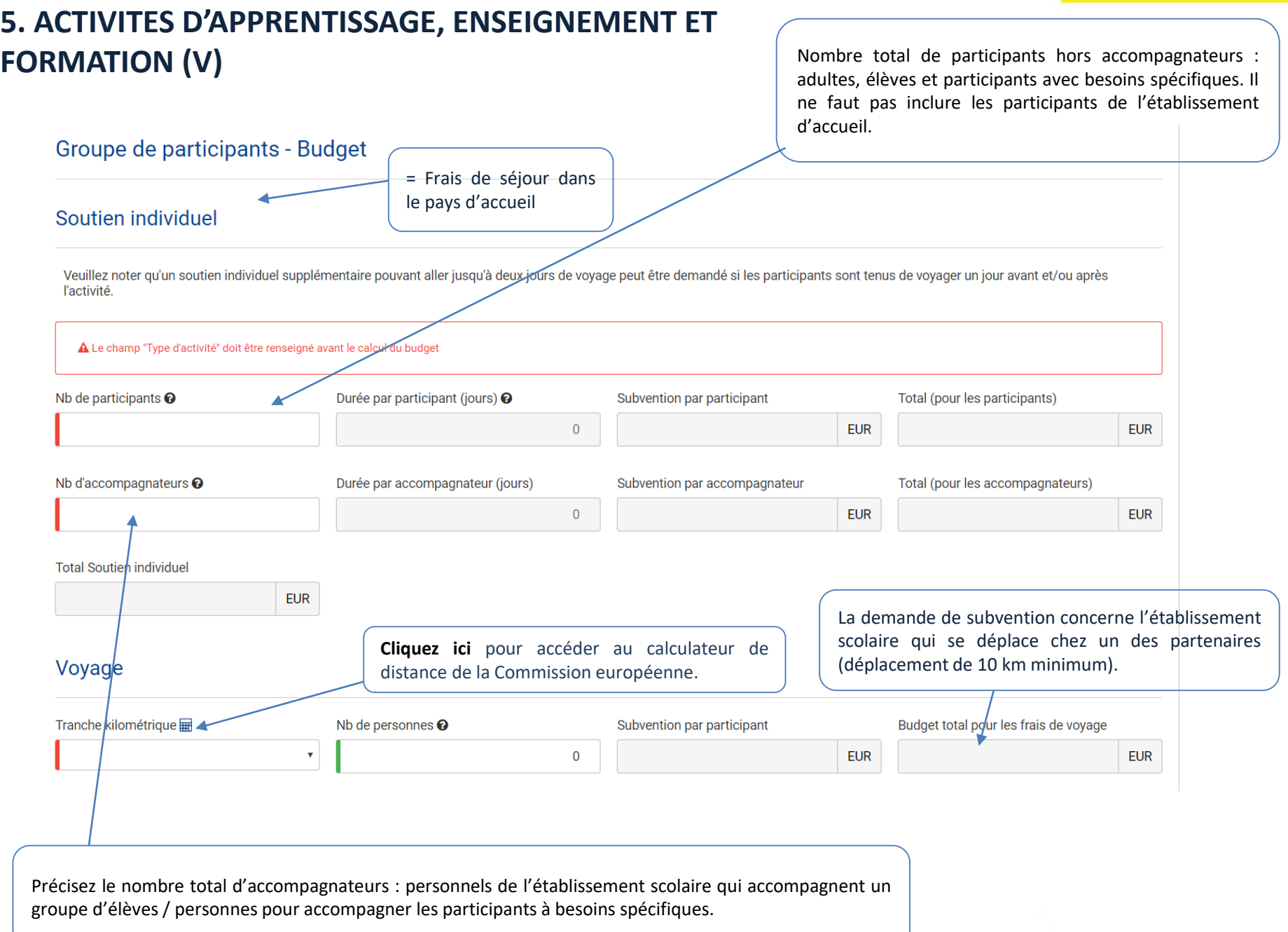

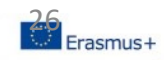

### Coûts exceptionnels pour les frais de voyage élevés

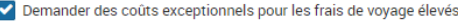

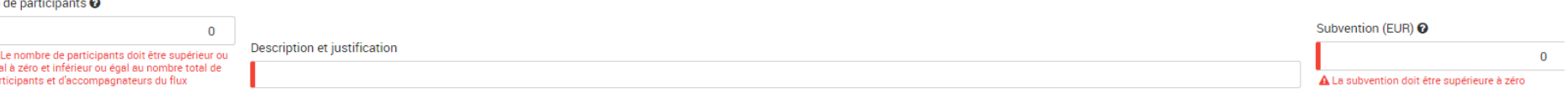

Si les forfaits proposés pour les frais de voyage restent insuffisants (par exemple en raison de l'éloignement géographique, des moyens de transport moins polluants et moins émetteurs de carbone et qu'ils couvrent moins de 70 % du coût réel), le programme prévoit un dispositif spécifique, à savoir une prise en charge de 80 % du coût réel du voyage.

Pour justifier cette demande, veuillez brièvement décrire l'itinéraire prévu en expliquant pourquoi des frais exceptionnellement élevés sont attendus. En cours de projet, des coûts exceptionnels pour frais de voyage élevés peuvent être remplacés par une contribution unitaire classique, si les coûts rencontrés sont inférieurs à ceux estimés au départ.

Veuillez noter que vous ne pouvez pas combiner une demande de financement des frais de voyage standard et de coûts exceptionnels pour frais de voyage élevés pour la même personne. Chaque participant ou accompagnateur ne peut recevoir qu'un seul type de financement pour les frais de voyage.

 $\sqrt{N}$ 

**N'oubliez pas de justifier !**

Il est encore possible de demander des coûts exceptionnels pour voyage élevés en cours de projet (via des transferts)

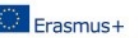

## **6. CALENDRIER PREVISIONNEL**

Les différentes activités d'apprentissage, d'enseignement ou de formation encodées dans la section précédente sont automatiquement reproduites ici.

### Calendrier prévisionnel

Veuillez lister les activités du projet (réunions, événements, etc.) et indiquer approximativement la période à laquelle elles débuteront. Veuillez noter que les activités d'apprentissage, d'enseignement ou de formation ap section dédiée : Activités d'apprentissage, d'enseignement et de formation

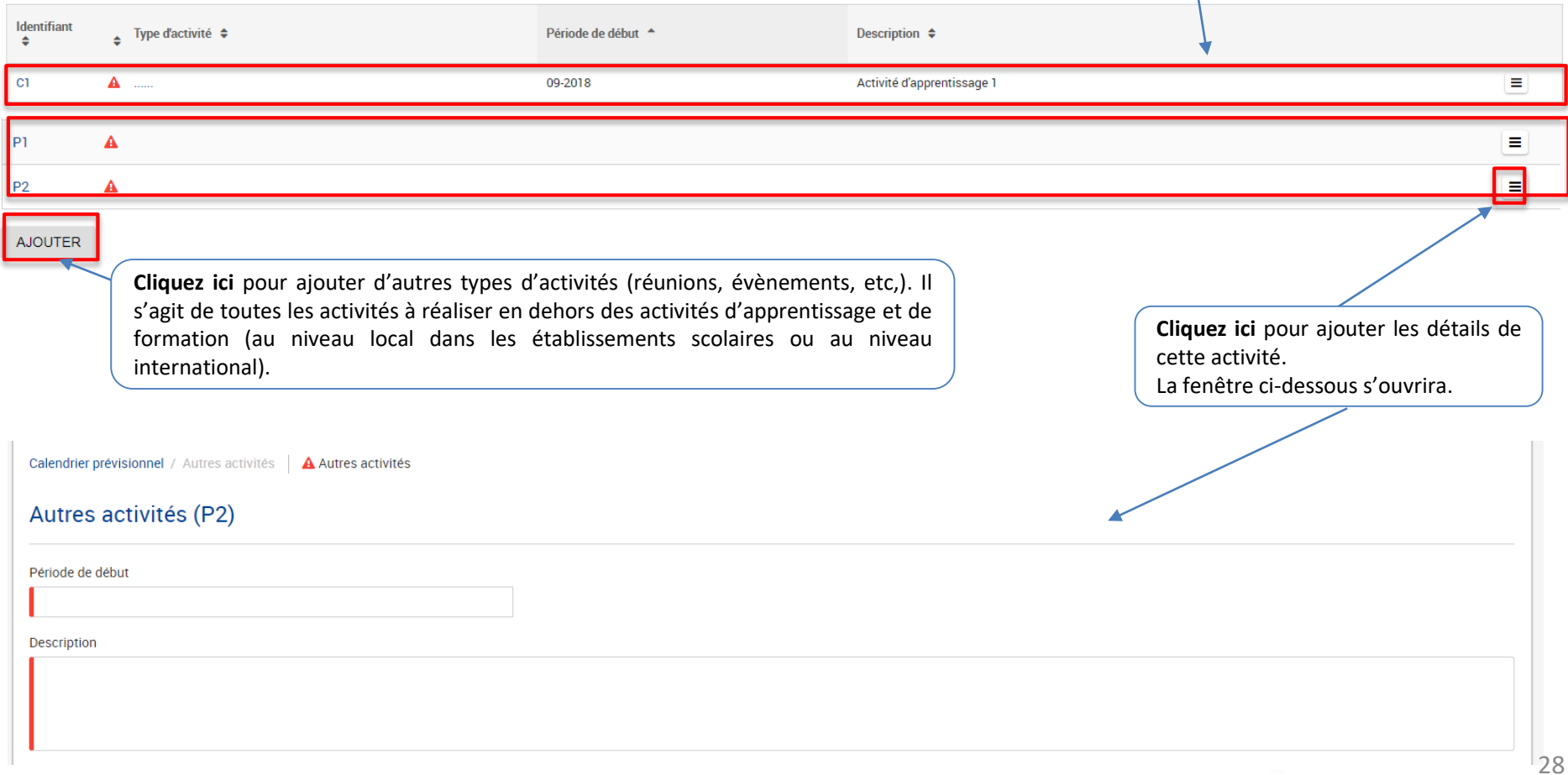

## **7. COUTS SPECIFIQUES**

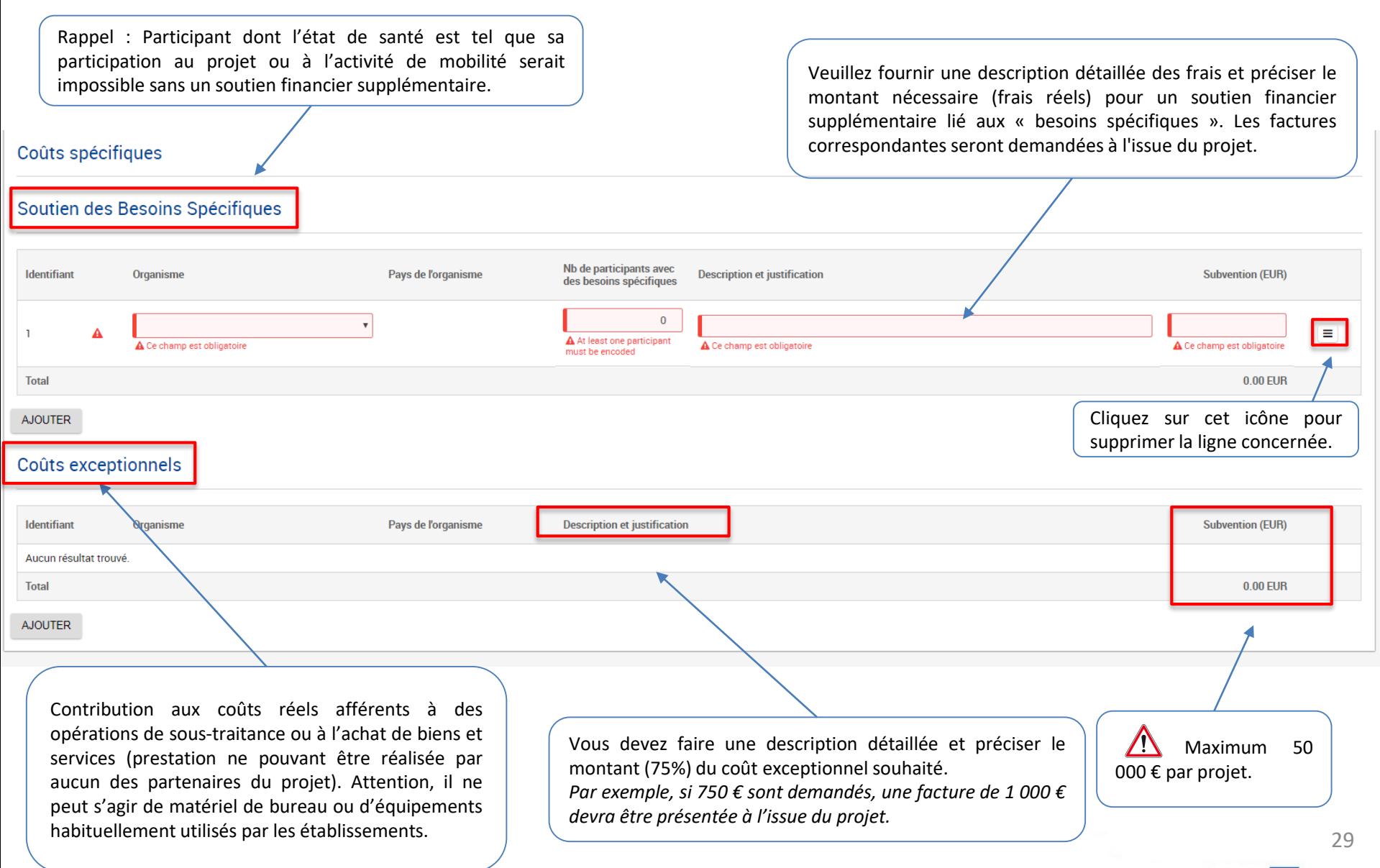

# **8. SUIVI (I)**

## Suivi du projet

Une fois que les activités de projet seront terminées, comment allez-vous évaluer si les objectifs du projet ont été atteints ?

Comment la participation à ce projet contribuera celle au développement des établissements scolaires impliqués ? Envisagez-vous de continuer à utiliser les résultats du projet ou de poursuivre la mise en œuvre de certaines

*Comment l'atteinte des objectifs du projet sera-t-elle évaluée (quantitativement et qualitativement) ? Quels critères seront mis en place pour évaluer la qualité des activités et des résultats du projet ? Quelles activités et indicateurs de réalisation (quantitatifs et qualitatifs) allez-vous mettre en place afin d'évaluer si et dans quelle mesure le projet atteint ses objectifs et ses résultats ?*

La définition d'indicateurs en rapport avec les différentes activités du projet doit être envisagée au début du projet.

Dernière question de cette rubrique page suivante

Veuillez presenter les actions et les moyens que vous allez mettre en place pour pérenniser votre projet. Par pérennisation, on entend la capacité d'un projet à maintenir son existence et à préserver son fonctionnement au-delà du financement européen.

Les résultats du projet doivent être utilisés et exploités à long terme. Veuillez préciser:

- les activités et les ressources nécessaires que vous avez prévu de mettre en œuvre pour assurer la pérennisation de votre projet;
- les résultats qui pourront être maintenus après le financement européen.

Vous pouvez notamment spécifier la manière dont vous allez continuer la collaboration avec vos partenaires à l'issue du financement européen.

### *Exemple :*

- *par l'intermédiaire des réunions virtuelles, de la plateforme eTwinning....*
- via *un nouveau partenariat européen. Les objectifs devront néanmoins être différents.*

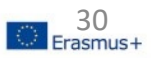

# **8. SUIVI (II)**

Veuillez décrire votre plan de diffusion et exploitation des résultats du projet.

- Comment ferez-vous connaitre les résultats de votre projet au sein de votre partenariat, dans les communautés locales et au public de manière plus large ? Quels sont les principaux groupes cibles avec qui vous souhaitez

- D'autres groupes ou organisations vont-ils bénéficier des résultats de votre projet ? Veuillez expliquer comment.

### **Plan de diffusion**:

Pensez à distinguer la diffusion en **interne** (groupes d'élèves, niveau de classes, équipe pédagogique, ...) et en **externe** (réseaux professionnels, d'établissements scolaires voisins, de parents d'élèves, entreprises locales et régionales...)

Vous devez :

- décrire les **publics** à cibler ;
- préciser les types **d'organismes** susceptibles d'être sensibilisés et éventuellementsusceptibles de réutiliser les résultats du projet ;
- proposer des actions de diffusion et de communication adaptées à la dimension de votre projet et à l'importance des résultats attendus.

Vous présenterez les **moyens** (canaux) que vous allez employer pour partager les résultats de votre projet. Exemples : expositions dans votre/vos établissement(s) ou espaces publics, création d'un journal/blog/eTwinning/presse locale/ régionale, *diffusion des informations lors de réunions de parents d'élèves et/ou de journées portes ouvertes.....*

Astuce : Utilisez vos **réseaux habituels** pour valoriser les résultats, les productions du projet.

## **9. RESUME DU BUDGET**

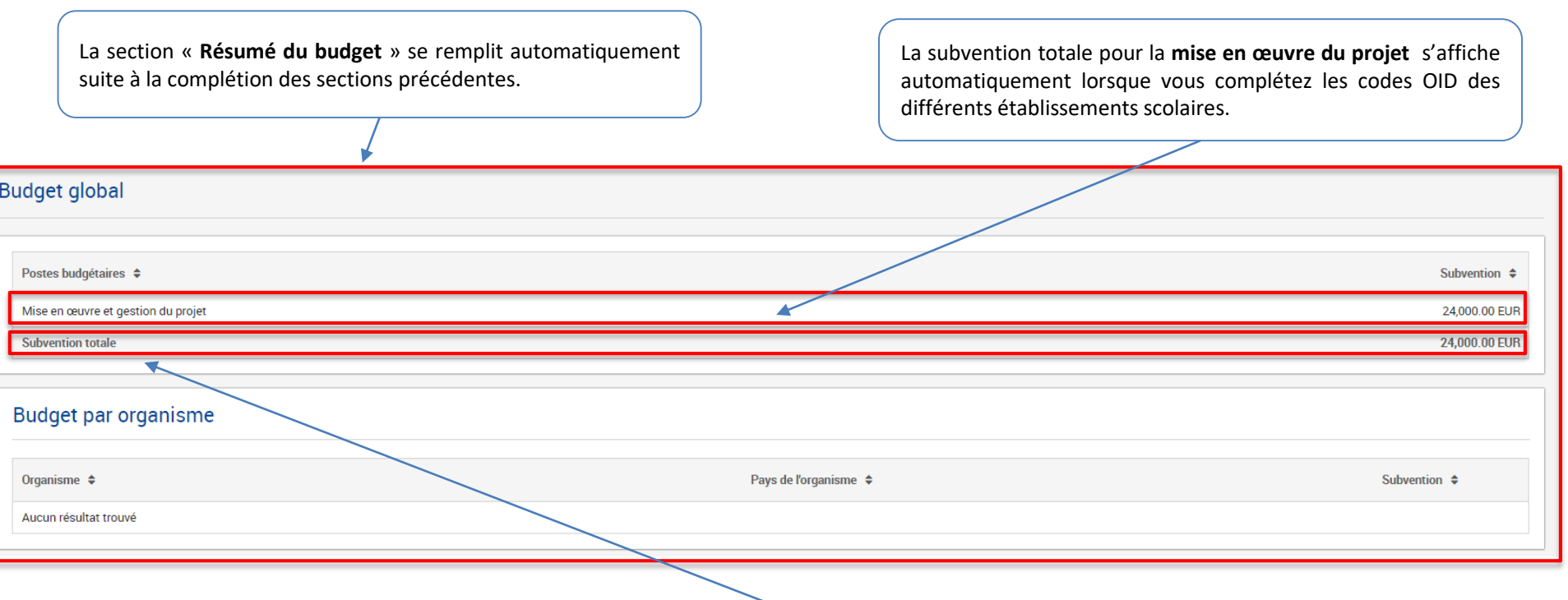

Subvention maximale accordée : montant variable calculé en respectant la limite de 16 500 € par établissement et par an.

### **Exemple** :

 $\bigwedge$ 

*4 établissements scolaires pour un projet de 24 mois = 16 500 €/an soit 1 375 €/mois*

*Le budget maximum pour cet exemple sera égal à : 4 x 24 x 1375 € = 132 000 €*

*Le montant de 16 500 € est une base de calcul pour l'ensemble du partenariat et non un montant à ne pas dépasser par établissement et par an. Si l'on reprend notre exemple, un projet d'échanges pourra, si cela est nécessaire, dépenser 70% de son budget la première année et 30% la seconde. scolaires réunissant 4 partenaires sur 24 mois disposera d'un budget total de 132 000 € à répartir selon les besoins de chaque partenaire. Cela signifie aussi qu'il*

*Les soutiens pour les « besoins spécifiques », et les « coûts exceptionnels pour frais de voyage élevés » ne sont pas inclus dans ce plafond.*

## **10. RESUME DU PROJET**

 $\epsilon$ 

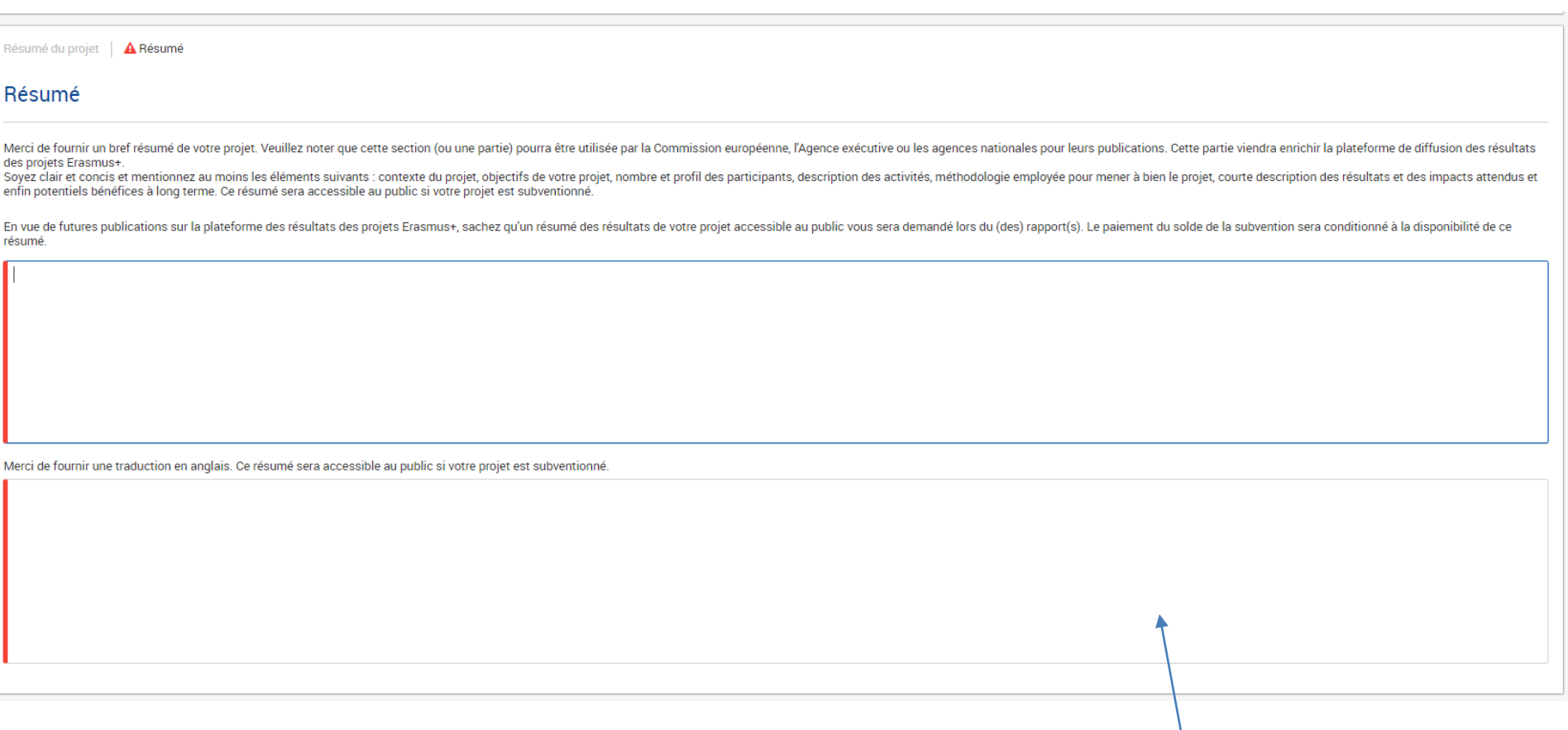

Conseil : Rédigez le résumé après avoir complété l'intégralité de la candidature.

Si votre candidature est rédigée en français, merci de fournir une traduction anglaise du résumé de votre projet. Si vous avez rédigé votre candidature en anglais, merci de copier / coller votre résumé dans cette section.

Erasmus+

## **11. ANNEXES**

- Déclaration sur l'honneur
- Calendrier prévisionnel des activités (si le calendrier prévu dans le formulaire n'est pas suffisamment clair)
- Autres documents pertinents
- 1. Télécharger et imprimer le document « **Déclaration sur l'honneur** » ;
- 2. Le compléter et le faire signer par le représentant légal ;
- 3. Scanner ce document puis le joindre en cliquant sur « Joindre la déclaration sur l'honneur ».

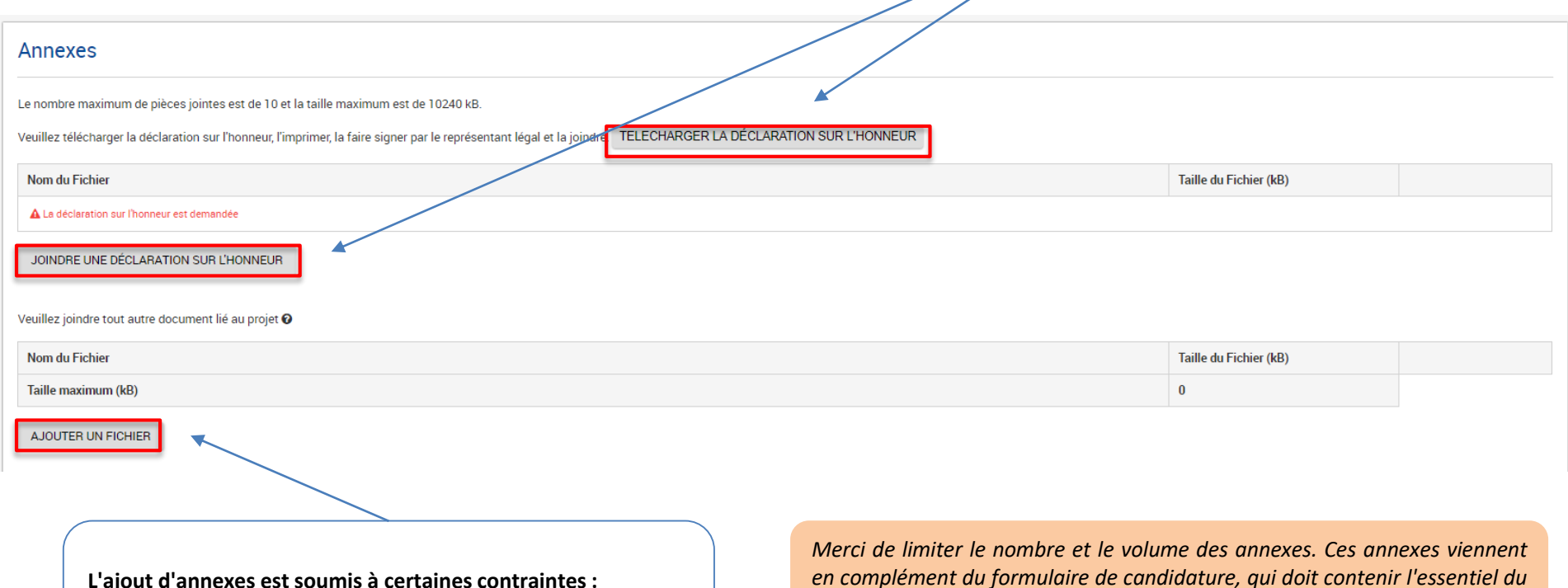

- Nombre maximum de documents : 10
- Taille maximum de tous les documents cumulés : 100 MO.

*en complément du formulaire de candidature, qui doit contenir l'essentiel du projet.*

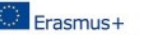

## **Soumettre sa candidature**

## Liste de contrôle

Avant de soumettre votre demande de subvention auprès de l'Agence Nationale, veuillez vous assurer que:

- La candidature remplit les critères d'éligibilité décrits dans le Guide du Programme.
- Tous les champs obligatoires de ce formulaire de candidature ont été remplis.
- Vous avez choisi la bonne Agence nationale du pays dans lequel votre organisme est basé. L'agence actuellement sélectionnée est:

## Veuillez également noter que :

- La candidature doit être soumise uniquement par l'établissement coordonnateur auprès de son Agence nationale. Les établissements partenaires doivent être listés dans le formulaire et ne doivent pas soumettre la même candidature auprès de leur propre Agence nationale. Si des candidatures similaires ou identiques sont déposées auprès de différentes Agences nationales, l'ensemble de ces candidatures pourra être rejeté.
- · Seuls les établissements scolaires sont autorisés à prendre part à un partenariat pour des échanges scolaires. Suivant le pays de rattachement, une définition spécifique des établissements éligibles peut s'appliquer. La définition ou la liste des établissements éligibles est publiée sur le site Internet de chaque Agence Nationale. Avant de soumettre votre candidature, assurez vous de l'éligibilité de l'ensemble des établissements partenaires dans leur pays respectif.
- · Les documents justifiant du statut légal de l'établissement candidat et des partenaires doivent être annexés sur le portail des participants (pour plus d'information, veuillez vous référer à la partie C du quide du programme - "Informations pour les candidats").

## Informations sur la protection des données

N'oubliez pas de cocher la case « Je suis d'accord avec la déclaration de confidentialité spécifique sur la protection des données».

### Protection des données personnelles

Le formulaire de candidature sera traité électroniquement. Toutes les données personnelles (telles que noms, adresses, CV, etc.) seront traitées conformément au Règlement (CE) N° 45/2001 relatif à la protection des personnes physiques à l'égard du traitement des données à caractère personnel par les institutions et organes communautaires et à la libre circulation de ces données. Toute donnée personnelle demandée sera uniquement utilisée dans le but visé, à savoir le traitement de votre candidature conformément aux dispositions de l'appel à propositions, la gestion des aspects administratifs et financiers du projet si celui-ci est éligible et la diffusion des résultats au moyen d'outils informatiques appropriés. Sur ce dernier point, concernant les détails des personnes de contact du projet, un consentement spécifique sera requis.

Pour la description complète des données personnelles collectées, l'objectif de la collecte et la description du traitement, veuillez vous reporter à la Déclaration de confidentialité spécifique (voir lien ci-dessous) associée à ce formulaire. http://ec.europa.eu/programmes/erasmus-plus/documents/epluslink-eforms-privacy\_en.htm

Je suis d'accord avec la déclaration de confidentialité spécifique sur la protection des données

**Veillez à respecter tous les critères d'éligibilité avant de soumettre votre formulaire.**

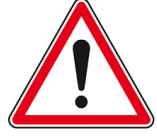

**PDF** 

**SOUMETTRE** 

Contexte

Organismes participants

Activités d'apprentissage, d'ensei

**Description du projet** 

Calendrier prévisionnel Coûts spécifiques

**Gestion du projet** 

Suivi du projet Résumé du budget Résumé du projet

**Annexes** 

Guide

Partage

**Notifications** 

A Liste de contrôle

Historique de soumission

Assurez-vous que toutes les sections de votre formulaire de candidature sont valides et cliquez sur soumettre. Ce bouton n'est actif que si toutes les sections de la candidature sont complétées, que les documents requis sont joints, et **que la liste de contrôle a été confirmée.**

Vérifiez que tous les éléments de la **liste de contrôle** sont bien remplis et cochez les cases.

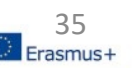

## **Après avoir soumis sa candidature**

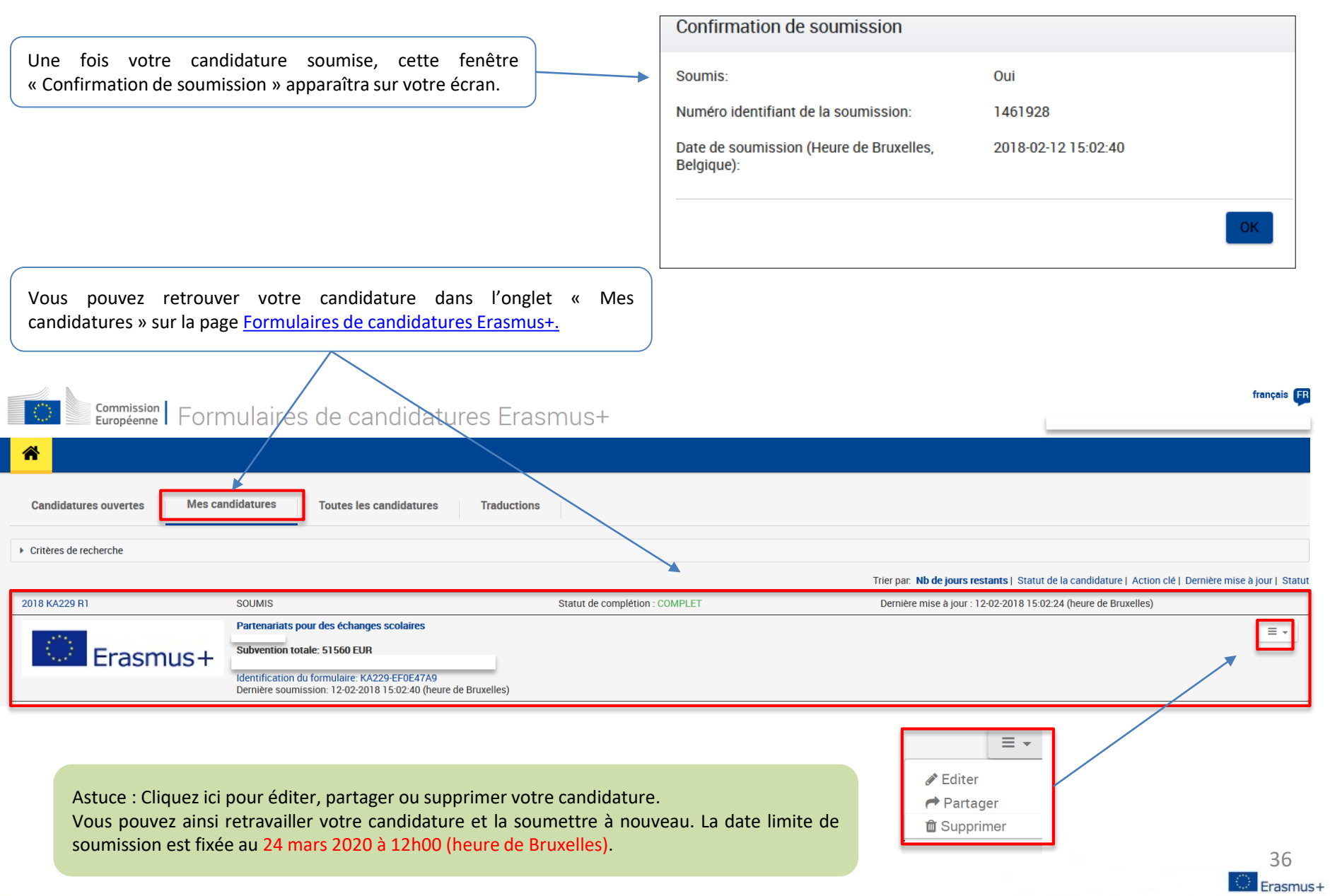

# **LA DATE LIMITE DE DEPOT DES CANDIDATURES EST FIXE AU JEUDI 24 MARS 2020 (12H00 / HEURE DE BRUXELLES)**

Si vous avez essayé de déposer votre candidature avant la date limite de soumission mais vous n'avez pas pu le faire pour **des raisons techniques**, votre candidature pourra être considérée si:

- La date et l'heure de votre dernière tentative de soumission, telles que mentionnées dans la section « Résumé de la soumission de votre formulaire de candidature », sont antérieures à la limite de dépôt de candidature.
- Vous en avez informé votre agence nationale dans un délai de 2 heures après la date limite de candidature (heure de Bruxelles). Passé ce délai, votre candidature n'est plus recevable.
- Vous avez envoyé par courrier électronique, à votre agence nationale, dans un délai de 2 heures après la date limite de candidature (heure de Bruxelles), votre formulaire de candidature complet (au format pdf) et inchangé depuis votre dernière tentative de soumission en ligne.